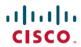

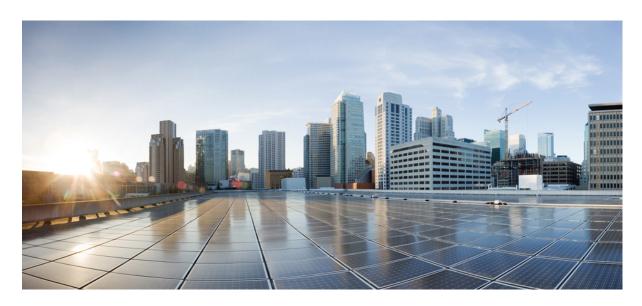

# **Security Configuration Guide, Cisco Catalyst IE9300 Rugged Series Switches**

**First Published:** 2022-05-20 **Last Modified:** 2023-11-30

### **Americas Headquarters**

Cisco Systems, Inc. 170 West Tasman Drive San Jose, CA 95134-1706 USA http://www.cisco.com Tel: 408 526-4000

800 553-NETS (6387)

Fax: 408 527-0883

© 2022 Cisco Systems, Inc. All rights reserved.

### **Full Cisco Trademarks with Software License**

THE SPECIFICATIONS AND INFORMATION REGARDING THE PRODUCTS IN THIS MANUAL ARE SUBJECT TO CHANGE WITHOUT NOTICE. ALL STATEMENTS, INFORMATION, AND RECOMMENDATIONS IN THIS MANUAL ARE BELIEVED TO BE ACCURATE BUT ARE PRESENTED WITHOUT WARRANTY OF ANY KIND, EXPRESS OR IMPLIED. USERS MUST TAKE FULL RESPONSIBILITY FOR THEIR APPLICATION OF ANY PRODUCTS.

THE SOFTWARE LICENSE AND LIMITED WARRANTY FOR THE ACCOMPANYING PRODUCT ARE SET FORTH IN THE INFORMATION PACKET THAT SHIPPED WITH THE PRODUCT AND ARE INCORPORATED HEREIN BY THIS REFERENCE. IF YOU ARE UNABLE TO LOCATE THE SOFTWARE LICENSE OR LIMITED WARRANTY, CONTACT YOUR CISCO REPRESENTATIVE FOR A COPY.

The Cisco implementation of TCP header compression is an adaptation of a program developed by the University of California, Berkeley (UCB) as part of UCB's public domain version of the UNIX operating system. All rights reserved. Copyright © 1981, Regents of the University of California.

NOTWITHSTANDING ANY OTHER WARRANTY HEREIN, ALL DOCUMENT FILES AND SOFTWARE OF THESE SUPPLIERS ARE PROVIDED "AS IS" WITH ALL FAULTS. CISCO AND THE ABOVE-NAMED SUPPLIERS DISCLAIM ALL WARRANTIES, EXPRESSED OR IMPLIED, INCLUDING, WITHOUT LIMITATION, THOSE OF MERCHANTABILITY, FITNESS FOR A PARTICULAR PURPOSE AND NONINFRINGEMENT OR ARISING FROM A COURSE OF DEALING, USAGE, OR TRADE PRACTICE.

IN NO EVENT SHALL CISCO OR ITS SUPPLIERS BE LIABLE FOR ANY INDIRECT, SPECIAL, CONSEQUENTIAL, OR INCIDENTAL DAMAGES, INCLUDING, WITHOUT LIMITATION, LOST PROFITS OR LOSS OR DAMAGE TO DATA ARISING OUT OF THE USE OR INABILITY TO USE THIS MANUAL, EVEN IF CISCO OR ITS SUPPLIERS HAVE BEEN ADVISED OF THE POSSIBILITY OF SUCH DAMAGES.

Any Internet Protocol (IP) addresses and phone numbers used in this document are not intended to be actual addresses and phone numbers. Any examples, command display output, network topology diagrams, and other figures included in the document are shown for illustrative purposes only. Any use of actual IP addresses or phone numbers in illustrative content is unintentional and coincidental.

All printed copies and duplicate soft copies of this document are considered uncontrolled. See the current online version for the latest version.

Cisco has more than 200 offices worldwide. Addresses and phone numbers are listed on the Cisco website at www.cisco.com/go/offices.

Cisco and the Cisco logo are trademarks or registered trademarks of Cisco and/or its affiliates in the U.S. and other countries. To view a list of Cisco trademarks, go to this URL: https://www.cisco.com/c/en/us/about/legal/trademarks.html. Third-party trademarks mentioned are the property of their respective owners. The use of the word partner does not imply a partnership relationship between Cisco and any other company. (1721R)

# **Communications, Services, and Additional Information**

- To receive timely, relevant information from Cisco, sign up at Cisco Profile Manager.
- To get the business impact you're looking for with the technologies that matter, visit Cisco Services.
- To submit a service request, visit Cisco Support.
- To discover and browse secure, validated enterprise-class apps, products, solutions, and services, visit Cisco DevNet.
- To obtain general networking, training, and certification titles, visit Cisco Press.
- To find warranty information for a specific product or product family, access Cisco Warranty Finder.

# **Cisco Bug Search Tool**

Cisco Bug Search Tool (BST) is a gateway to the Cisco bug-tracking system, which maintains a comprehensive list of defects and vulnerabilities in Cisco products and software. The BST provides you with detailed defect information about your products and software.

### **Documentation Feedback**

To provide feedback about Cisco technical documentation, use the feedback form available in the right pane of every online document.

# **Bias Free Language**

The documentation set for this product strives to use bias-free language. For purposes of this documentation set, bias-free is defined as language that does not imply discrimination based on age, disability, gender, racial identity, ethnic identity, sexual orientation, socioeconomic status, and intersectionality. Exceptions may be present in the documentation due to language that is hardcoded in the user interfaces of the product software, language used based on standards documentation, or language that is used by a referenced third-party product.

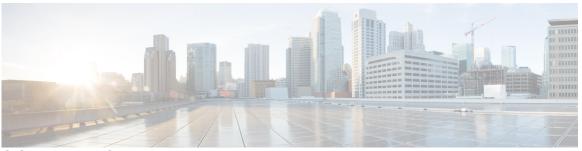

### CONTENTS

#### Full Cisco Trademarks with Software License iii

#### Communications, Services, and Additional Information iv

Cisco Bug Search Tool iv

Documentation Feedback iv

#### Bias Free Language v

#### CHAPTER 1 MACsec Encryption 1

MACsec Encryption 1

MACsec Key Agreement 2

MKA Policies 2

Definition of Policy-Map Actions 3

Virtual Ports 3

MKA Statistics 3

Key Lifetime and Hitless Key Rollover 4

Replay Protection Window Size 4

MACsec, MKA and 802.1x Host Modes 4

Single-Host Mode 4

Multiple-Host Mode 5

Multiple-Domain Mode 5

MACsec MKA using Certificate-based MACsec 5

Prerequisites for MACsec MKA Using Certificate-based MACsec 6

Switch-to-Switch MKA MACsec Must Secure Policy 6

```
MKA/MACsec for Port Channel 6
MACsec Cipher Announcement 7
  Limitations for MACsec Cipher Announcement 7
How to Configure MACsec Encryption 7
  Prerequisites for MACsec Encryption 7
  Restrictions for MACsec Encryption 8
  Recommendations for MACsec Encryption 8
  MKA and MACsec Configuration 9
    Configure an MKA Policy 9
    Configure Switch-to-host MACsec Encryption 11
    Configure MACsec MKA using PSK 13
    Configure MACsec MKA on an Interface using PSK 14
  Configuring MACsec MKA Using Certificate-based MACsec 16
    Generate Key Pairs 16
    Configure Enrollment using SCEP 17
    Configure Enrollment Manually 19
    Enable 802.1x Authentication and Configure AAA 22
    Apply the 802.1x MKA MACsec Configuration on the Interfaces 23
  Configure MKA/MACsec for Port Channel using PSK 26
    Configure Port Channel Logical Interfaces for Layer 2 EtherChannels
    Configure Port Channel Logical Interfaces for Layer 3 EtherChannels
  Configuring MACsec Cipher Announcement 29
    Configure an MKA Policy for Secure Announcement 29
    Configure Secure Announcement Globally 30
    Configure EAPoL Announcements on an Interface 31
  Configuration Examples for MACsec Encryption 32
    Example: Configuring MKA and MACsec 32
    Examples: Configuring MACsec MKA Using PSK
    Examples: Configuring MACsec MKA using Certificate-based MACsec
    Examples: Configuring MACsec MKA for Port Channel using PSK 34
    Examples: Configuring MACsec Cipher Announcement 40
    Examples: Displaying MKA Information
Additional References for MACsec Encryption 50
Feature History for MACsec Encryption 51
```

#### CHAPTER 2 Network Edge Access Topology 53

802.1x Supplicant and Authenticator Switches with Network Edge Access Topology 53

Guidelines and Limitations 55

Configure an Authenticator Switch with NEAT 55

Configure a Supplicant Switch with NEAT 57

Verifying Configuration **60** 

Feature History 61

#### CHAPTER 3 Layer 2 Network Address Translation 63

Layer 2 Network Address Translation **63** 

Guidelines and Limitations 66

NAT Performance and Scalability 68

Configure Layer 2 NAT 68

Verify the Configuration 69

Basic Inside-to-Outside Communications: Example 70

Basic Inside-to-Outside Communications: Configuration 71

Duplicate IP Addresses Example 73

Duplicate IP Addresses Configuration: Switch A 74

Duplicate IP Addresses Configuration: Switch B 75

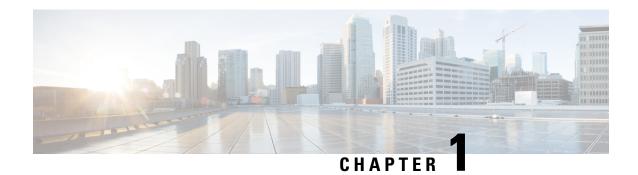

# **MACsec Encryption**

- MACsec Encryption, on page 1
- MACsec Key Agreement, on page 2
- MACsec MKA using Certificate-based MACsec, on page 5
- Switch-to-Switch MKA MACsec Must Secure Policy, on page 6
- MKA/MACsec for Port Channel, on page 6
- MACsec Cipher Announcement, on page 7
- How to Configure MACsec Encryption, on page 7
- Additional References for MACsec Encryption, on page 50
- Feature History for MACsec Encryption, on page 51

# **MACsec Encryption**

MACsec is the IEEE 802.1AE standard for authenticating and encrypting packets between two MACsec-capable devices. Catalyst switches support 802.1AE encryption with MACsec Key Agreement (MKA) on switch-to-host links for encryption between the switch and host device. The switch also supports MACsec encryption for switch-to-switch (inter-network device) security using MKA-based key exchange protocol.

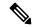

Note

When switch-to-switch MACSec is enabled, all traffic is encrypted, except the EAP-over-LAN (EAPOL) packets.

Link layer security can include both packet authentication between switches and MACsec encryption between switches (encryption is optional).

#### Table 1: MACsec Support on Switch Ports

| Connections      | MACsec support        |
|------------------|-----------------------|
| Switch-to-host   | MACsec MKA encryption |
| Switch-to-switch | MACsec MKA encryption |

Cisco TrustSec is meant only for switch-to-switch links and is not supported on switch ports connected to end hosts, such as PCs or IP phones. MKA is supported on switch-to-host facing links as well as switch-to-switch links. Host-facing links typically use flexible authentication ordering for handling

heterogeneous devices with or without IEEE 802.1x, and can optionally use MKA-based MACsec encryption. Network Edge Access Topology (NEAT) is used for compact switches to extend security outside the wiring closet.

# **MACsec Key Agreement**

MACsec, defined in 802.1AE, provides MAC-layer encryption over wired networks by using out-of-band methods for encryption keying. The MACsec Key Agreement (MKA) Protocol provides the required session keys and manages the required encryption keys. MKA and MACsec are implemented after successful authentication using certificate-based MACsec or Pre Shared Key (PSK) framework.

A switch using MACsec accepts either MACsec or non-MACsec frames, depending on the policy associated with the MKA peer. MACsec frames are encrypted and protected with an integrity check value (ICV). When the switch receives frames from the MKA peer, it decrypts them and calculates the correct ICV by using session keys provided by MKA. The switch compares that ICV to the ICV within the frame. If they are not identical, the frame is dropped. The switch also encrypts and adds an ICV to any frames sent over the secured port (the access point used to provide the secure MAC service to a MKA peer) using the current session key.

The MKA Protocol manages the encryption keys used by the underlying MACsec protocol. The basic requirements of MKA are defined in 802.1x-REV. The MKA Protocol extends 802.1x to allow peer discovery with confirmation of mutual authentication and sharing of MACsec secret keys to protect data exchanged by the peers.

The EAP framework implements MKA as a newly defined EAP-over-LAN (EAPOL) packet. EAP authentication produces a master session key (MSK) shared by both partners in the data exchange. Entering the EAP session ID generates a secure connectivity association key name (CKN). The switch acts as the authenticator for both uplink and downlink; and acts as the key server for downlink. It generates a random secure association key (SAK), which is sent to the client partner. The client is never a key server and can only interact with a single MKA entity, the key server. After key derivation and generation, the switch sends periodic transports to the partner at a default interval of 2 seconds.

The packet body in an EAPOL Protocol Data Unit (PDU) is referred to as a MACsec Key Agreement PDU (MKPDU). MKA sessions and participants are deleted when the MKA lifetime (6 seconds) passes with no MKPDU received from a participant. For example, if a MKA peer disconnects, the participant on the switch continues to operate MKA until 6 seconds have elapsed after the last MKPDU is received from the MKA peer.

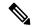

Note

Integrity check value (ICV) indicator in MKPDU is optional. ICV is not optional when the traffic is encrypted.

EAPoL Announcements indicate the use of the type of keying material. The announcements can be used to announce the capability of the supplicant as well as the authenticator. Based on the capability of each side, the largest common denominator of the keying material could be used.

### **MKA Policies**

To enable MKA on an interface, a defined MKA policy should be applied to the interface. You can configure these options:

Policy name, not to exceed 16 ASCII characters.

• Confidentiality (encryption) offset of 0, 30, or 50 bytes for each physical interface

### **Definition of Policy-Map Actions**

This section describes the policy-map actions and its definition:

- Activate: Applies a service template to the session.
- Authenticate: Starts authentication of the session.
- Authorize: Explicitly authorizes a session.
- Set-domain: Explicitly sets the domain of a client.
- Terminate: Terminates the method that is running, and deletes all the method details associated with the session.
- Deactivate: Removes the service-template applied to the session. If not applied, no action is taken.
- Set-timer: Starts a timer and gets associated with the session. When the timer expires, any action that needs to be started can be processed.
- Authentication-restart: Restarts authentication.
- · Clear-session: Deletes a session.
- · Pause: Pauses authentication.

Rest of the actions as self-explanatory and are associated with authentication.

### **Virtual Ports**

Use virtual ports for multiple secured connectivity associations on a single physical port. Each connectivity association (pair) represents a virtual port. In uplink, you can have only one virtual port per physical port. You cannot simultaneously host secured and unsecured sessions in the same VLAN on the same port. Because of this limitation, 802.1x multiple authentication mode is not supported.

The exception to this limitation is in multiple-host mode when the first MACsec supplicant is successfully authenticated and connected to a hub that is connected to the switch. A non-MACsec host connected to the hub can send traffic without authentication because it is in multiple-host mode. We do not recommend using multi-host mode because after the first successful client, authentication is not required for other clients.

Virtual ports represent an arbitrary identifier for a connectivity association and have no meaning outside the MKA Protocol. A virtual port corresponds to a separate logical port ID. Valid port IDs for a virtual port are 0x0002 to 0xFFFF. Each virtual port receives a unique secure channel identifier (SCI) based on the MAC address of the physical interface concatenated with a 16-bit port ID.

### **MKA Statistics**

Some MKA counters are aggregated globally, while others are updated both globally and per session. You can also obtain information about the status of MKA sessions. See Displaying MKA Statistics for further information.

### **Key Lifetime and Hitless Key Rollover**

A MACsec key chain can have multiple pre-shared keys (PSK) each configured with a key id and an optional lifetime. A key lifetime specifies at which time the key expires. In the absence of a lifetime configuration, the default lifetime is unlimited. When a lifetime is configured, MKA rolls over to the next configured pre-shared key in the key chain after the lifetime is expired. Time zone of the key can be local or UTC. Default time zone is UTC.

You can Key rolls over to the next key within the same key chain by configuring a second key in the key chain and configuring a lifetime for the first key. When the lifetime of the first key expires, it automatically rolls over to the next key in the list. If the same key is configured on both sides of the link at the same time, then the key rollover is hitless, that is, key rolls over without traffic interruption.

On all participating devices, the MACsec key chain must be synchronised by using Network Time Protocol (NTP) and the same time zone must be used. If all the participating devices are not synchronized, the connectivity association key (CAK) rekey will not be initiated on all the devices at the same time.

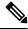

Note

The lifetime of the keys need to be overlapped in order to achieve hitless key rollover.

### **Replay Protection Window Size**

Replay protection is a feature provided by MACsec to counter replay attacks. Each encrypted packet is assigned a unique sequence number and the sequence is verified at the remote end. Frames transmitted through a Metro Ethernet service provider network are highly susceptible to reordering due to prioritization and load balancing mechanisms used within the network.

A replay window is necessary to support the use of MACsec over provider networks that reorder frames. Frames within the window can be received out of order, but are not replay protected. The default window size is 0, which enforces strict reception ordering. The replay window size can be configured in the range of 0 to  $2^{32}$ - 1.

### MACsec, MKA and 802.1x Host Modes

You can use MACsec and the MKA Protocol with 802.1x single-host mode, multi-host mode, or Multi Domain Authentication (MDA) mode. Multiple authentication mode is not supported.

### Single-Host Mode

The figure shows how a single EAP authenticated session is secured by MACsec by using MKA

Figure 1: MACsec in Single-Host Mode with a Secured Data Session

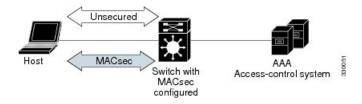

#### **Multiple-Host Mode**

In standard (not 802.1x REV) 802.1x multiple-host mode, a port is open or closed based on a single authentication. If one user, the primary secured client services client host, is authenticated, the same level of network access is provided to any host connected to the same port. If a secondary host is a MACsec supplicant, it cannot be authenticated and traffic would not flow. A secondary host that is a non-MACsec host can send traffic to the network without authentication because it is in multiple-host mode. The figure shows MACsec in Standard Multiple-Host Unsecure Mode.

Figure 2: MACsec in Multiple-Host Mode - Unsecured

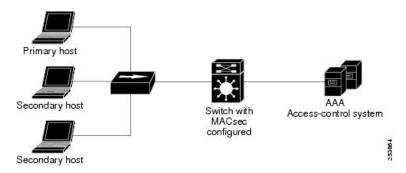

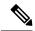

Note

Multi-host mode is not recommended because after the first successful client, authentication is not required for other clients, which is not secure.

In standard (not 802.1x REV) 802.1x multiple-domain mode, a port is open or closed based on a single authentication. If the primary user, a PC on data domain, is authenticated, the same level of network access is provided to any domain connected to the same port. If a secondary user is a MACsec supplicant, it cannot be authenticated and traffic would no flow. A secondary user, an IP phone on voice domain, that is a non-MACsec host, can send traffic to the network without authentication because it is in multiple-domain mode.

### **Multiple-Domain Mode**

In standard (not 802.1x REV) 802.1x multiple-domain mode, a port is open or closed based on a single authentication. If the primary user, a PC on data domain, is authenticated, the same level of network access is provided to any domain connected to the same port. If a secondary user is a MACsec supplicant, it cannot be authenticated and traffic would no flow. A secondary user, an IP phone on voice domain, that is a non-MACsec host, can send traffic to the network without authentication because it is in multiple-domain mode.

# MACsec MKA using Certificate-based MACsec

MACsec MKA is supported on switch-to-switch links. Using certificate-based MACsec, you can configure MACsec MKA between device uplink ports. Certificate-based MACsec allows mutual authentication and obtains an MSK (master session key) from which the connectivity association key (CAK) is derived for MKA operations. Device certificates are carried, using certificate-based MACsec, for authentication to the AAA server.

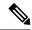

Note

Certificate-based MACsec is supported for Cisco Catalyst ESS9300 Embedded Series Switch beginning with the Cisco IOS XE 17.13.1 release.

### Prerequisites for MACsec MKA Using Certificate-based MACsec

- Ensure that you have a Certificate Authority (CA) server configured for your network.
- · Generate a CA certificate.
- Ensure that you have configured Cisco Identity Services Engine (ISE) Release 2.0.
- Ensure that both the participating devices, the CA server, and Cisco Identity Services Engine (ISE) are synchronized using Network Time Protocol (NTP). If time is not synchronized on all your devices, certificates will not be validated.
- Ensure that 802.1x authentication and AAA are configured on your device.

# Switch-to-Switch MKA MACsec Must Secure Policy

Must-secure support is enabled on both the ingress and the egress. Must-secure is supported for MKA. With must-secure enabled, only EAPoL traffic will not be encrypted. The rest of the traffic will be encrypted. Unencrypted packets are dropped.

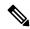

Note

Must-secure mode is enabled by default.

# MKA/MACsec for Port Channel

MKA/MACsec can be configured on the port members of a port channel. MKA/MACsec is agnostic to the port channel since the MKA session is established between the port members of a port channel.

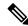

Note

Port channel is supported for PSK-based MACsec but not for certificate-based MACsec.

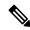

Note

EtherChannel links that are formed as part of the port channel can either be congruent or disparate. That is, the links can either be MACsec-secured or non-MACsec-secured. MKA session between the port members is established even if a port member on one side of the port channel is not configured with MACsec.

We recommend that you enable MKA/MACsec on all the member ports for better security of the port channel.

## **MACsec Cipher Announcement**

Cipher Announcement allows the supplicant and the authenticator to announce their respective MACsec Cipher Suite capabilities to each other. Both the supplicant and the authenticator calculate the largest common supported MACsec Cipher Suite and use the same as the keying material for the MKA session.

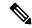

Note

Only the MACsec Cipher Suite capabilities which are configured in the MKA policy are announced from the authenticator to the supplicant.

There are two types of EAPoL Announcements:

- Unsecured Announcements (EAPoL PDUs): Unsecured announcements are EAPoL announcements carrying MACsec Cipher Suite capabilities in an unsecured manner. These announcements are used to decide the width of the key used for MKA session prior to authentication.
- Secure Announcements (MKPDUs): Secure announcements revalidate the MACsec Cipher Suite capabilities which were shared previously through unsecure announcements.

Once the session is authenticated, peer capabilities which were received through EAPoL announcements are revalidated with the secure announcements. If there is a mismatch in the capabilities, the MKA session tears down.

### **Limitations for MACsec Cipher Announcement**

- MACsec Cipher Announcement is supported only on the switch-to-host links.
- The MKA session between the supplicant and the authenticator does not tear down even if the MACsec Cipher Suite capabilities configured on both do not result in a common cipher suite.

# **How to Configure MACsec Encryption**

### **Prerequisites for MACsec Encryption**

#### **Prerequisites for MACsec Encryption**

- Enable the **ssci-based-on-sci** command while configuring MACsec encryption on the device to allow interoperability with non-Cisco and non-IOS XE devices.
- Ensure that 802.1x authentication and AAA are configured on your device.

#### **Prerequisites for Certificate-Based MACsec**

- Ensure that you have a Certificate Authority (CA) server configured for your network.
- Generate a CA certificate.

- Ensure that you have configured Cisco Identity Services Engine (ISE) Release 2.0.
- Ensure that both the participating devices, the CA server, and Cisco Identity Services Engine (ISE) are synchronized using Network Time Protocol (NTP). If time is not synchronized on all your devices, certificates will not be validated.

### **Restrictions for MACsec Encryption**

- MACsec Key Agreement (MKA) is not supported with high availability.
- MACsec with MKA is supported only on point-to-point links.
- MACsec configuration is not supported on EtherChannel ports. Instead, MACsec configuration can be
  applied on the individual member ports of an EtherChannel. To remove MACsec configuration, you
  must first unbundle the member ports from the EtherChannel, and then remove it from the individual
  member ports.
- Cisco Catalyst IE9300 Rugged Series Switches support 128-bit MACsec encryption with a Network Essentials license and 256-bit MACsec encryption with a Network Advantage license.
- Certificate-based MACsec is supported only if the access-session is configured as closed or in multiple-host mode. None of the other configuration modes are supported.
- Packet number exhaustion rekey is not supported.
- If the **dot1q tag vlan native** command is configured globally, the dot1x reauthentication will fail on trunk ports.
- MACsec with Precision Time Protocol (PTP) is not supported.
- The **should-secure** access mode is supported on switch-to-switch ports only using PSK authentication.
- PSK fallback key chain is not supported for point-to-multipoint cases.
- PSK fallback key chain is not supported on a high availability setup.
- PSK fallback key chain supports infinite lifetime with one key only.
- The connectivity association key name (CKN) ID used in the fallback key chain must not match any of the CKN IDs used in the primary key chain.
- The following limitations apply only to certificate-based MACsec.
  - The port should be in access mode or trunk mode.
  - MKA is not supported on port channels.
  - · Ports with no switch port are not supported.

### **Recommendations for MACsec Encryption**

This section list the recommendations for configuring MACsec encryption:

• Use the confidentiality (encryption) offset as 0 in switch-to-host connections.

- Execute the **shutdown** command, and then the **no shutdown** command on a port, after changing any MKA policy or MACsec configuration for active sessions, so that the changes are applied to active sessions.
- Set the connectivity association key (CAK) rekey overlap timer to 30 seconds or more.

### **MKA and MACsec Configuration**

MACsec is disabled by default. No MKA policies are configured.

### **Configure an MKA Policy**

Beginning in privileged EXEC mode, follow these steps to create an MKA Protocol policy. Note that MKA also requires that you enable 802.1x.

#### **SUMMARY STEPS**

- 1. enable
- 2. configure terminal
- 3. mka policy policy-name
- 4. **key-server** *priority*
- 5. include-icv-indicator
- **6.** macsec-cipher-suite {gcm-aes-128 | gcm-aes-256}
- 7. confidentiality-offset offset-value
- 8. ssci-based-on-sci
- 9. end
- 10. show mka policy

|        | Command or Action                     | Purpose                                               |
|--------|---------------------------------------|-------------------------------------------------------|
| Step 1 | enable                                | Enables privileged EXEC mode.                         |
|        | Example:                              | • Enter your password if prompted.                    |
|        | Device> enable                        |                                                       |
| Step 2 | configure terminal                    | Enters global configuration mode.                     |
|        | Example:                              |                                                       |
|        | Device# configure terminal            |                                                       |
| Step 3 | mka policy policy-name                | Identifies an MKA policy, and enters MKA policy       |
|        | Example:                              | configuration mode. The maximum policy name length is |
|        | Device(config)# mka policy mka_policy | 16 characters.                                        |

|         | Command or Action                                                                                                    | Purpose                    |                                                                                                    |
|---------|----------------------------------------------------------------------------------------------------|----------------------------|----------------------------------------------------------------------------------------------------|
|         |                                                                                                    | Note                       | The default MACsec cipher suite in the MKA policy will always be "GCM-AES-128". If the device supports both "GCM-AES-128" and "GCM-AES-256" ciphers, it is highly recommended to define and use a user defined MKA policy to include both 128 and 256 bits ciphers or only 256 bits cipher, as may be required. |
| Step 4  | key-server priority  Example:                                                                                                    | Configures (between 0      | MKA key server options and set priority -255).                                                                                                    |
|         | Device(config-mka-policy)# key-server priority 200                                                                               | Note                       | When value of key server priority is set to 255, the peer can not become the key server. The key server priority value is valid only for MKA PSK; and not for MKA EAPTLS.                                                                                                    |
| Step 5  | <pre>include-icv-indicator Example:    Device(config-mka-policy) # include-icv-indicator</pre>                                   | of this com                | e ICV indicator in MKPDU. Use the <b>no</b> form amand to disable the ICV indicator.                                                                                                    |
| Step 6  | <pre>macsec-cipher-suite {gcm-aes-128   gcm-aes-256}  Example: Device(config-mka-policy) # macsec-cipher-suite gcm-aes-128</pre> | Configures<br>or 256-bit 6 | a cipher suite for deriving SAK with 128-bit encryption.                                                                                                    |
| Step 7  | <pre>confidentiality-offset offset-value Example:   Device(config-mka-policy) # confidentiality-offset 0</pre>                   | interface.                 | Offset Value can be 0, 30 or 50. If you are using Anyconnect on the client, it is recommended to use Offset 0.                                                                                                    |
| Step 8  | <pre>ssci-based-on-sci Example: Device(config-mka-policy)# ssci-based-on-sci</pre>                                               | (SSCI) valu                | Computes Short Secure Channel Identifier ue based on Secure Channel Identifier (SCI) higher the SCI value, the lower is the SSCI                                                                                                    |
| Step 9  | <pre>end Example: Device(config-mka-policy)# end</pre>                                                                           |                            | MKA policy configuration mode and returns ed EXEC mode.                                                                                                    |
| Step 10 | show mka policy  Example:  Device# show mka policy                                                                               | Displays M                 | IKA policy configuration information.                                                                                                    |

### **Configure Switch-to-host MACsec Encryption**

Follow these steps to configure MACsec on an interface with one MACsec session for voice and one for data:

#### **SUMMARY STEPS**

- 1. enable
- 2. configureterminal
- **3. interface** *type number*
- 4. switchport access vlanvlan-id
- 5. switchport mode access
- 6. macsec
- 7. authentication event linksec fail action authorize vlan *vlan-id*
- 8. authentication host-mode multi-domain
- 9. authentication linksec policy must-secure
- 10. authentication port-control auto
- 11. authentication periodic
- 12. authentication timer reauthenticate
- 13. authentication violation protect
- **14**. **mka policy** *policy-name*
- 15. dot1x pae authenticator
- **16.** spanning-tree portfast
- 17. end
- 18. show authentication session interface interface-id
- 19. show mka sessions

|        | Command or Action                               | Purpose                                                         |
|--------|-------------------------------------------------|-----------------------------------------------------------------|
| Step 1 | enable                                          | Enables privileged EXEC mode.                                   |
|        | Example:                                        | • Enter the password if prompted.                               |
|        | Device>enable                                   |                                                                 |
| Step 2 | configureterminal                               | Enters the global configuration mode.                           |
|        | Example:                                        |                                                                 |
|        | Device>configure terminal                       |                                                                 |
| Step 3 | interface type number                           | Identifies the MACsec interface, and enters interface           |
|        | Example:                                        | configuration mode. The interface must be a physical interface. |
|        | Device(config)# interface GigabitEthernet 1/0/1 | interface.                                                      |
| Step 4 | switchport access vlanvlan-id                   | Configures the access VLAN for the port.                        |
|        | Example:                                        |                                                                 |
|        | Device(config-if)# switchport access vlan 1     |                                                                 |

|                                                        | Command or Action                                                                                                    | Purpose                                                                                                    |  |
|--------------------------------------------------------|----------------------------------------------------------------------------------------------------|----------------------------------------------------------------------------------------------------|--|
| Step 5                                                 | switchport mode access                                                                                                    | Configures the interface as an access port.                                                                            |  |
|                                                        | Example:                                                                                                    |                                                                                                    |  |
|                                                        | Device(config-if)# switchport mode access                                                                                                    |                                                                                                    |  |
| Step 6                                                 | macsec                                                                                                    | Enables 802.1ae MACsec on the interface. The macsec                                                                    |  |
|                                                        | Example:                                                                                                    | command enables MKA MACsec on switch-to-host links only.                                                               |  |
|                                                        | Device(config-if)# macsec                                                                                                    | only.                                                                                                    |  |
| Step 7                                                 | authentication event linksec fail action authorize vlan vlan-id                                                                                                    | (Optional) Specifies that the switch processes authentication link-security failures resulting from                    |  |
|                                                        | Example:                                                                                                    | unrecognized user credentials by authorizing a restricted VLAN on the port after a failed authentication attempt.      |  |
|                                                        | Device(config-if)# authentication event linksec fail action authorize vlan 1                                                                                                    | VEXIVOR the port after a failed authentication attempt.                                                                |  |
| Step 8                                                 | authentication host-mode multi-domain                                                                                                    | Configures authentication manager mode on the port to                                                                  |  |
|                                                        | Example:                                                                                                    | allow both a host and a voice device to be authenticated on the 802.1x-authorized port. If not configured, the default |  |
|                                                        | <pre>Device(config-if) # authentication host-mode multi-domain</pre>                                                                                                    | host mode is single.                                                                                                   |  |
| Step 9                                                 | authentication linksec policy must-secure  Sets the LinkSec security policy to secure the security policy to secure the security policy policy to secure the security policy policy pol |                                                                                                    |  |
|                                                        | Example:                                                                                                    | MACsec if the peer is available. If not set, the default is <i>should secure</i> .                                     |  |
|                                                        | <pre>Device(config-if) # authentication linksec policy     must-secure</pre>                                                                                                    |                                                                                                    |  |
| Step 10                                                | authentication port-control auto                                                                                                    | Enables 802.1x authentication on the port. The port                                                                    |  |
|                                                        | Example:                                                                                                    | changes to the authorized or unauthorized state based on<br>the authentication exchange between the switch and the     |  |
|                                                        | <pre>Device(config-if) # authentication port-control auto</pre>                                                                                                    | client.                                                                                                    |  |
| Step 11                                                | authentication periodic                                                                                                    | (Optional) Enables or disables re-authentication for this                                                              |  |
|                                                        | Example:                                                                                                    | port.                                                                                                    |  |
|                                                        | Device(config-if)# authentication periodic                                                                                                    |                                                                                                    |  |
| Step 12                                                | authentication timer reauthenticate                                                                                                    | (Optional) Enters a value between 1 and 65535 (in                                                                      |  |
|                                                        | Example:                                                                                                    | seconds). Obtains re-authentication timeout value from the server. Default re-authentication time is 3600 seconds.     |  |
|                                                        | <pre>Device(config-if)# authentication timer reauthenticate</pre>                                                                                                    | the server. Default re-admentication time is 5000 seconds.                                                             |  |
| Step 13                                                | authentication violation protect                                                                                                    | Configures the port to drop unexpected incoming MAC                                                                    |  |
|                                                        | Example:                                                                                                    | addresses when a new device connects to a port or when a device connects to a port after the maximum number of         |  |
| Device (config-if) # configure terminal devices are co | devices are connected to that port. If not configured, the default is to shut down the port.                                                                                                    |                                                                                                    |  |
| Step 14                                                | mka policy policy-name                                                                                                    | Applies an existing MKA protocol policy to the interface,                                                              |  |
| -                                                      | Example:                                                                                                    | and enable MKA on the interface. If no MKA policy was                                                                  |  |

|         | Command or Action                                                                                                    | Purpose                                                                                                    |
|---------|----------------------------------------------------------------------------------------------------|----------------------------------------------------------------------------------------------------|
|         | Device(config-if)# mka policy mka_policy                                                                                          | configured (by entering the <b>mka policy</b> global configuration command).                                                                                                    |
| Step 15 | <pre>dot1x pae authenticator Example:    Device(config-if)# dot1x pae authenticator</pre>                                         | Configures the port as an 802.1x port access entity (PAE) authenticator.                                                                                                    |
| Step 16 | <pre>spanning-tree portfast Example: Device(config-if)# spanning-tree portfast</pre>                                              | Enables spanning tree Port Fast on the interface in all its associated VLANs. When the Port Fast feature is enabled, the interface changes directly from a blocking state to a forwarding state without making the intermediate spanning-tree state changes |
| Step 17 | <pre>end Example: Device(config)# end</pre>                                                                                       | Exits interface configuration mode and returns to privileged EXEC mode.                                                                                                    |
| Step 18 | show authentication session interface interface-id  Example:  Device# show authentication session interface GigabitEthernet 1/0/1 | Verifies the authorized session security status.                                                                                                    |
| Step 19 | show mka sessions  Example:  Device# show mka sessions                                                                            | Verifies the established MKA sessions.                                                                                                    |

### **Configure MACsec MKA using PSK**

Beginning in privileged EXEC mode, follow these steps to configure MACsec MKA policies using a Pre Shared Key (PSK).

#### **SUMMARY STEPS**

- 1. enable
- 2. configure terminal
- 3. key chain key-chain-name macsec
- **4. key** *hex-string*
- **5. cryptographic-algorithm** {aes-128-cmac | aes-256-cmac}
- **6. key-string**  $\{ [0/6/7] \text{ pwd-string } | \text{ pwd-string} \}$
- **7. lifetime local** [start timestamp {hh::mm::ss | day | month | year}] [**duration** seconds | end timestamp {hh::mm::ss | day | month | year}]
- 8. end

#### **DETAILED STEPS**

|        | Command or Action                                                                                                    | Purpose                                                                                                    |
|--------|----------------------------------------------------------------------------------------------------|----------------------------------------------------------------------------------------------------|
| Step 1 | enable                                                                                                    | Enables privileged EXEC mode.                                                                                                    |
|        | Example:                                                                                                    | Enter your password if prompted.                                                                                                    |
|        | Device> enable                                                                                                    |                                                                                                    |
| Step 2 | configure terminal                                                                                                    | Enters global configuration mode.                                                                                                    |
|        | Example:                                                                                                    |                                                                                                    |
|        | Device# configure terminal                                                                                                    |                                                                                                    |
| Step 3 | key chain key-chain-name macsec                                                                                                    | Configures a key chain and enters the key chain                                                                                        |
|        | Example:                                                                                                    | configuration mode.                                                                                                    |
|        | Device(config)# key chain keychain1 macsec                                                                                              |                                                                                                    |
| Step 4 | key hex-string                                                                                                    | Configures a unique identifier for each key in the keychain                                                                            |
|        | Example:                                                                                                    | and enters the keychain's key configuration mode.                                                                                      |
|        | Device(config-key-chain)# key 1000                                                                                                    | Note For 128-bit encryption, use any value between 1 and 32 hex digit key-string. For 256-bit encryption, use 64 hex digit key-string. |
| Step 5 | cryptographic-algorithm {aes-128-cmac   aes-256-cmac}                                                                                   |                                                                                                    |
|        | Example:                                                                                                    | 256-bit encryption.                                                                                                    |
|        | Device(config-key-chain)# cryptographic-algorithm aes-128-cmac                                                                          |                                                                                                    |
| Step 6 | key-string { [0/6/7] pwd-string   pwd-string}                                                                                           | Sets the password for a key string. Only hex characters must                                                                           |
|        | Example:                                                                                                    | be entered.                                                                                                    |
|        | Device(config-key-chain)# key-string<br>12345678901234567890123456789012                                                                |                                                                                                    |
| Step 7 | lifetime local [start timestamp {hh::mm::ss   day   month   year}] [duration seconds   end timestamp {hh::mm::ss   day   month   year}] | Sets the lifetime of the pre shared key.                                                                                               |
|        | Example:                                                                                                    |                                                                                                    |
|        | Device(config-key-chain)# lifetime local 12:12:00 July 28 2016 12:19:00 July 28 2016                                                    |                                                                                                    |
| Step 8 | end                                                                                                    | Exits key chain configuration mode and returns to privileged                                                                           |
|        | Example:                                                                                                    | EXEC mode.                                                                                                    |
|        | Device(config-key-chain)# end                                                                                                    |                                                                                                    |

### Configure MACsec MKA on an Interface using PSK

Beginning in privileged EXEC mode, follow these steps to configure MACsec MKA policies on an interface using a Pre Shared Key (PSK).

#### **SUMMARY STEPS**

- 1. enable
- 2. configure terminal
- 3. interface interface-id
- 4. macsec network-link
- **5. mka policy** *policy-name*
- 6. mka pre-shared-key key-chain key-chain name [fallback key-chain key-chain name]
- 7. macsec replay-protection window-size frame number
- 8. end

|        | Command or Action                                                               | Purpose                                                     |
|--------|---------------------------------------------------------------------------------|-------------------------------------------------------------|
| Step 1 | enable                                                                          | Enables privileged EXEC mode.                               |
|        | Example:                                                                        | Enter your password if prompted.                            |
|        | Device> enable                                                                  |                                                             |
| Step 2 | configure terminal                                                              | Enters global configuration mode.                           |
|        | Example:                                                                        |                                                             |
|        | Device# configure terminal                                                      |                                                             |
| Step 3 | interface interface-id                                                          | Enters interface configuration mode.                        |
|        | Example:                                                                        |                                                             |
|        | Device(config-if)# interface GigabitEthernet 0/0/0                              |                                                             |
| Step 4 | macsec network-link                                                             | Enables MACsec on the interface.                            |
|        | Example:                                                                        |                                                             |
|        | Device(config-if)# macsec network-link                                          |                                                             |
| Step 5 | mka policy policy-name                                                          | Configures an MKA policy.                                   |
|        | Example:                                                                        |                                                             |
|        | Device(config-if)# mka policy mka_policy                                        |                                                             |
| Step 6 | mka pre-shared-key key-chain key-chain name [fallback key-chain key-chain name] | Configures an MKA pre-shared-key key-chain name.            |
|        | Example:                                                                        |                                                             |
|        | <pre>Device(config-if)# mka pre-shared-key key-chain key-chain-name</pre>       |                                                             |
| Step 7 | macsec replay-protection window-size frame number                               | Sets the MACsec window size for replay protection.          |
|        | Example:                                                                        |                                                             |
|        | <pre>Device(config-if)# macsec replay-protection window-size 10</pre>           |                                                             |
| Step 8 | end                                                                             | Exits interface configuration mode and returns to privilege |
|        | Example:                                                                        | EXEC mode.                                                  |

| Command or Action      | Purpose |
|------------------------|---------|
| Device(config-if)# end |         |

#### What to do next

It is not recommended to change the MKA policy on an interface with MKA PSK configured when the session is running. However, if a change is required, you must reconfigure the policy as follows:

- 1. Disable the existing session by removing macsec network-link configuration on each of the participating node using the **no macsec network-link** command
- 2. Configure the MKA policy on the interface on each of the participating node using the **mka policy policy-name** command.
- 3. Enable the new session on each of the participating node by using the macsec network-link command.

### **Configuring MACsec MKA Using Certificate-based MACsec**

To configure MACsec with MKA on point-to-point links, perform these tasks:

- Configure Certificate Enrollment
  - Generate Key Pairs
  - Configure SCEP Enrollment
  - · Configure Certificates Manually
- Configure an Authentication Policy
- Configure certificate-based MACsec Profiles and IEEE 802.1x Credentials
- Configure MKA MACsec using certificate-based MACsec on Interfaces

### **Generate Key Pairs**

#### **SUMMARY STEPS**

- 1. enable
- 2. configure terminal
- 3. crypto key generate rsa label label-name general-keys modulus size
- 4. end
- **5. show authentication session interface** *interface-id*

|        | Command or Action | Purpose                            |
|--------|-------------------|------------------------------------|
| Step 1 | enable            | Enables privileged EXEC mode.      |
|        | Example:          | • Enter your password if prompted. |
|        | Device> enable    |                                    |

|        | Command or Action                                                             | Purpose                                                                                                    |
|--------|-------------------------------------------------------------------------------|----------------------------------------------------------------------------------------------------|
| Step 2 | configure terminal                                                            | Enters global configuration mode.                                                                                                    |
|        | Example:                                                                      |                                                                                                    |
|        | Device# configure terminal                                                    |                                                                                                    |
| Step 3 | crypto key generate rsa label label-name general-keys modulus size            | Generates a RSA key pair for signing and encryption.                                                                                                    |
|        |                                                                               | You can also assign a label to each key pair using the label                                                                                                    |
|        | Example:                                                                      | keyword. The label is referenced by the trustpoint that uses                                                                                                    |
|        | Device(config)# crypto key generate rsa label<br>general-keys modulus<br>2048 | the key pair. If you do not assign a label, the key pair is automatically labeled <default-rsa-key>.</default-rsa-key>                                                                                                    |
|        |                                                                               | If you do not use additional keywords this command generates one general purpose RSA key pair. If the modulus is not specified, the default key modulus of 1024 is used. You can specify other modulus sizes with the modulus keyword. |
| Step 4 | end                                                                           | Exits global configuration mode and returns to privileged                                                                                                    |
|        | Example:                                                                      | EXEC mode.                                                                                                    |
|        | Device(config)# end                                                           |                                                                                                    |
| Step 5 | show authentication session interface interface-id                            | Verifies the authorized session security status.                                                                                                    |
|        | Example:                                                                      |                                                                                                    |
|        | Device# show authentication session interface gigabitethernet 0/1/1           |                                                                                                    |

### **Configure Enrollment using SCEP**

Simple Certificate Enrollment Protocol (SCEP) is a Cisco-developed enrollment protocol that uses HTTP to communicate with the certificate authority (CA) or registration authority (RA). SCEP is the most commonly used method for sending and receiving requests and certificates.

#### **SUMMARY STEPS**

- 1. enable
- 2. configure terminal
- 3. crypto pki trustpoint server name
- 4. **enrollment url** *url name pem*
- 5. rsakeypair label
- 6. serial-number none
- 7. ip-address none
- 8. revocation-check crl
- 9. auto-enroll percent regenerate
- 10. exit
- 11. crypto pki authenticate name
- **12**. end
- 13. show crypto pki certificate trustpoint name

|        | Command or Action                                              | Purpose                                                                                                    |
|--------|----------------------------------------------------------------|----------------------------------------------------------------------------------------------------|
| Step 1 | enable                                                         | Enables privileged EXEC mode.                                                                                       |
|        | Example:                                                       | Enter your password if prompted.                                                                                    |
|        | Device> enable                                                 |                                                                                                    |
| Step 2 | configure terminal                                             | Enters global configuration mode.                                                                                   |
|        | Example:                                                       |                                                                                                    |
|        | Device# configure terminal                                     |                                                                                                    |
| Step 3 | crypto pki trustpoint server name                              | Declares the trustpoint and a given name and enters                                                                 |
|        | Example:                                                       | ca-trustpoint configuration mode.                                                                                   |
|        | Device(config)# crypto pki trustpoint ka                       |                                                                                                    |
| Step 4 | enrollment url url name pem                                    | Specifies the URL of the CA on which your device should                                                             |
|        | Example:                                                       | send certificate requests.                                                                                          |
|        | <pre>Device(ca-trustpoint)# enrollment url http://url:80</pre> | An IPv6 address can be added in the URL enclosed in brackets. For example: http:// [2001:DB8:1:1::1]:80.            |
|        |                                                                | The pem keyword adds privacy-enhanced mail (PEM) boundaries to the certificate request.                             |
| Step 5 | rsakeypair label                                               | Specifies which key pair to associate with the certificate.                                                         |
|        | Example:                                                       | Note The rsakeypair name must match the                                                                             |
|        | Device(ca-trustpoint)# rsakeypair exampleCAkeys                | trust-point name.                                                                                                   |
| Step 6 | serial-number none                                             | The <b>none</b> keyword specifies that a serial number will not                                                     |
|        | Example:                                                       | be included in the certificate request.                                                                             |
|        | Device(ca-trustpoint)# serial-number none                      |                                                                                                    |
| Step 7 | ip-address none                                                | The <b>none</b> keyword specifies that no IP address should be                                                      |
|        | Example:                                                       | included in the certificate request.                                                                                |
|        | Device(ca-trustpoint)# ip-address none                         |                                                                                                    |
| Step 8 | revocation-check crl                                           | Specifies CRL as the method to ensure that the certificate                                                          |
|        | Example:                                                       | of a peer has not been revoked.                                                                                     |
|        | Device(ca-trustpoint)# revocation-check crl                    |                                                                                                    |
| Step 9 | auto-enroll percent regenerate                                 | Enables auto-enrollment, allowing the client to                                                                     |
|        | Example:                                                       | automatically request a rollover certificate from the CA.                                                           |
|        | Device(ca-trustpoint)# auto-enroll 90 regenerate               | If auto-enrollment is not enabled, the client must be manually re-enrolled in your PKI upon certificate expiration. |
|        |                                                                | By default, only the Domain Name System (DNS) name of the device is included in the certificate.                    |

|         | Command or Action                            | Purpose                                                                                                    |
|---------|----------------------------------------------|----------------------------------------------------------------------------------------------------|
|         |                                              | Use the percent argument to specify that a new certificate will be requested after the percentage of the lifetime of the current certificate is reached.                                                                                                    |
|         |                                              | Use the regenerate keyword to generate a new key for the certificate even if a named key already exists.                                                                                                    |
|         |                                              | If the key pair being rolled over is exportable, the new key pair will also be exportable. The following comment will appear in the trustpoint configuration to indicate whether the key pair is exportable: "! RSA key pair associated with trustpoint is exportable." |
|         |                                              | It is recommended that a new key pair be generated for security reasons.                                                                                                    |
| Step 10 | exit                                         | Exits ca-trustpoint configuration mode and returns to glob                                                                                                    |
|         | Example:                                     | configuration mode.                                                                                                    |
|         | Device(ca-trustpoint)# exit                  |                                                                                                    |
| Step 11 | crypto pki authenticate name                 | Retrieves the CA certificate and authenticates it.                                                                                                    |
|         | Example:                                     |                                                                                                    |
|         | Device(config)# crypto pki authenticate myca |                                                                                                    |
| Step 12 | end                                          | Exits global configuration mode and returns to privileg                                                                                                    |
|         | Example:                                     | EXEC mode.                                                                                                    |
|         | Device(config)# end                          |                                                                                                    |
| Step 13 | show crypto pki certificate trustpoint name  | Displays information about the certificate for the trust                                                                                                    |
|         | Example:                                     | point.                                                                                                    |
|         | Device# show crypto pki certificate ka       |                                                                                                    |

### **Configure Enrollment Manually**

If your CA does not support SCEP or if a network connection between the router and CA is not possible. Perform the following task to set up manual certificate enrollment:

#### **SUMMARY STEPS**

- 1. enable
- 2. configure terminal
- 3. crypto pki trustpoint server name
- 4. **enrollment url** *url name pem*
- 5. rsakeypair label
- 6. serial-number none
- 7. ip-address none
- 8. revocation-check crl
- 9. exit

- 10. crypto pki authenticate name
- 11. crypto pki enroll name
- 12. crypto pki import name certificate
- **13**. end
- 14. show crypto pki certificate trustpoint name

|        | Command or Action                                              | Purpose                                                                                                  |
|--------|----------------------------------------------------------------|----------------------------------------------------------------------------------------------------|
| Step 1 | enable                                                         | Enables privileged EXEC mode.                                                                            |
|        | Example:                                                       | • Enter your password if prompted.                                                                       |
|        | Device> enable                                                 |                                                                                                    |
| Step 2 | configure terminal                                             | Enters global configuration mode.                                                                        |
|        | Example:                                                       |                                                                                                    |
|        | Device# configure terminal                                     |                                                                                                    |
| Step 3 | crypto pki trustpoint server name                              | Declares the trustpoint and a given name and enters                                                      |
|        | Example:                                                       | ca-trustpoint configuration mode.                                                                        |
|        | Device# crypto pki trustpoint ka                               |                                                                                                    |
| Step 4 | enrollment url url name pem                                    | Specifies the URL of the CA on which your device should                                                  |
|        | Example:                                                       | send certificate requests.                                                                               |
|        | <pre>Device(ca-trustpoint)# enrollment url http://url:80</pre> | An IPv6 address can be added in the URL enclosed in brackets. For example: http:// [2001:DB8:1:1::1]:80. |
|        |                                                                | The pem keyword adds privacy-enhanced mail (PEM) boundaries to the certificate request.                  |
| Step 5 | rsakeypair label                                               | Specifies which key pair to associate with the certificate.                                              |
|        | Example:                                                       |                                                                                                    |
|        | Device(ca-trustpoint)# rsakeypair exampleCAkeys                |                                                                                                    |
| Step 6 | serial-number none                                             | The <b>none</b> keyword specifies that a serial number will                                              |
|        | Example:                                                       | be included in the certificate request.                                                                  |
|        | Device(ca-trustpoint)# serial-number none                      |                                                                                                    |
| Step 7 | ip-address none                                                | The <b>none</b> keyword specifies that no IP address should                                              |
|        | Example:                                                       | included in the certificate request.                                                                     |
|        | Device(ca-trustpoint)# ip-address none                         |                                                                                                    |
| Step 8 | revocation-check crl                                           | Specifies CRL as the method to ensure that the certificate                                               |
|        | Example:                                                       | of a peer has not been revoked.                                                                          |
|        | Device(ca-trustpoint)# revocation-check crl                    |                                                                                                    |
| Step 9 | exit                                                           | Exits ca-trustpoint configuration mode and returns to global                                             |
|        | Example:                                                       | configuration mode.                                                                                      |

|         | Command or Action                                  | Purpose                                                                                                    |
|---------|----------------------------------------------------|----------------------------------------------------------------------------------------------------|
|         | Device(ca-trustpoint)# exit                        |                                                                                                    |
| Step 10 | crypto pki authenticate name                       | Retrieves the CA certificate and authenticates it.                                                                                                    |
|         | Example:                                           |                                                                                                    |
|         | Device(config)# crypto pki authenticate myca       |                                                                                                    |
| Step 11 | crypto pki enroll name  Example:                   | Generates certificate request and displays the request for copying and pasting into the certificate server.                                                                                                    |
|         | Device(config)# crypto pki enroll myca             | Enter enrollment information when you are prompted. For example, specify whether to include the device FQDN and IP address in the certificate request.                                                                                                    |
|         |                                                    | You are also given the choice about displaying the certificate request to the console terminal.                                                                                                    |
|         |                                                    | The base-64 encoded certificate with or without PEM headers as requested is displayed.                                                                                                    |
| Step 12 | crypto pki import name certificate  Example:       | Imports a certificate via TFTP at the console terminal, which retrieves the granted certificate.                                                                                                    |
|         | Device(config)# crypto pki import myca certificate | The device attempts to retrieve the granted certificate via TFTP using the same filename used to send the request, except the extension is changed from ".req" to ".crt". For usage key certificates, the extensions "-sign.crt" and "-encr.crt" are used.                                                 |
|         |                                                    | The device parses the received files, verifies the certificates, and inserts the certificates into the internal certificate database on the switch.                                                                                                    |
|         |                                                    | Note  Some CAs ignore the usage key information in the certificate request and issue general purpose usage certificates. If your CA ignores the usage key information in the certificate request, only import the general purpose certificate. The router will not use one of the two key pairs generated. |
| Step 13 | end                                                | Exits global configuration mode and returns to privileged                                                                                                    |
|         | Example:                                           | EXEC mode.                                                                                                    |
|         | Device(config)# end                                |                                                                                                    |
| Step 14 | show crypto pki certificate trustpoint name        | Displays information about the certificate for the trust                                                                                                    |
|         | Example:                                           | point.                                                                                                    |
|         | Device# show crypto pki certificate ka             |                                                                                                    |

### **Enable 802.1x Authentication and Configure AAA**

#### **SUMMARY STEPS**

- 1. enable
- 2. configure terminal
- 3. aaa new-model
- 4. dot1x system-auth-control
- **5.** radius server name
- **6.** address ip\_address auth-port port\_number acct-port port\_number
- 7. **automate-tester username** *username*
- 8. key string
- 9. radius-server deadtime minutes
- 10. exit
- **11. aaa group server radius** *group\_name*
- **12. server** *name*
- **13**. exit
- **14.** aaa authentication dot1x default group group\_name
- **15.** aaa authorization network default group group\_name

|          | Command or Action                                                         | Purpose                                                                                                    |
|----------|---------------------------------------------------------------------------|----------------------------------------------------------------------------------------------------|
| Step 1   | enable Example:                                                           | Enables privileged EXEC mode. Enter your password if prompted.                                                                                        |
|          | device# enable                                                            |                                                                                                    |
| Step 2   | configure terminal                                                        | Enters global configuration mode.                                                                                                    |
|          | Example:  device# configure terminal                                      |                                                                                                    |
| Step 3   | aaa new-model                                                             | Enables AAA.                                                                                                    |
| Example: | <pre>Example: device(config) # aaa new-model</pre>                        |                                                                                                    |
| Step 4   | dot1x system-auth-control                                                 | Enables 802.1X on your device.                                                                                                    |
|          | <pre>Example: device(config) # dot1x system-auth-control</pre>            |                                                                                                    |
| Step 5   | <pre>radius server name Example: device(config) # radius server ISE</pre> | Specifies the name of the RADIUS server configuration for Protected Access Credential (PAC) provisioning and enters RADIUS server configuration mode. |
| Step 6   | address ip_address auth-port port_number acct-port port_number            | Configures the IPv4 address for the RADIUS server accounting and authentication parameters.                                                           |
|          | Example:                                                                  |                                                                                                    |

|         | Command or Action                                                                                   | Purpose                                                                                                    |
|---------|----------------------------------------------------------------------------------------------------|----------------------------------------------------------------------------------------------------|
|         | <pre>device(config-radius-server)# address ipv4 10.64.72.90 auth-port 1645 acct-port 1646</pre>     |                                                                                                    |
| Step 7  | <pre>automate-tester username username Example: device(config-radius-server)# automate-tester</pre> | Enables the automated testing feature for the RADIUS server.  With this practice, the device sends periodic test                                                                                               |
|         | username dummy                                                                                      | authentication messages to the RADIUS server. It looks for a Radius response from the server. A success message is not necessary; a failed authentication suffices, because it shows that the server is alive. |
| Step 8  | key string                                                                                          | Configures the authentication and encryption key for all                                                                                                    |
|         | <pre>Example: device(config-radius-server)# key dummy123</pre>                                      | RADIUS communications between the device and the RADIUS server.                                                                                                    |
| Step 9  | radius-server deadtime minutes                                                                      | Improves RADIUS response time when some servers might                                                                                                    |
|         | Example:                                                                                            | be unavailable and skips unavailable servers immediately.                                                                                                    |
|         | <pre>device(config-radius-server) #radius-server deadtime 2</pre>                                   |                                                                                                    |
| Step 10 | exit                                                                                                | Returns to global configuration mode.                                                                                                    |
| Step 11 | aaa group server radius group_name                                                                  | Groups different RADIUS server hosts into distinct lists                                                                                                    |
|         | Example:                                                                                            | and distinct methods, and enters server group configuration mode.                                                                                                    |
|         | device(config)# aaa group server radius ISEGRP                                                      |                                                                                                    |
| Step 12 | server name                                                                                         |                                                                                                    |
|         | Example:                                                                                            |                                                                                                    |
|         | <pre>device(config)#server ise</pre>                                                                |                                                                                                    |
| Step 13 | exit                                                                                                | Returns to global configuration mode.                                                                                                    |
|         | Example:                                                                                            |                                                                                                    |
|         | device(config-radius-server)# exit                                                                  |                                                                                                    |
| Step 14 | aaa authentication dot1x default group group_name                                                   | Sets the default authentication server group for IEEE                                                                                                    |
|         | Example:                                                                                            | 802.1x.                                                                                                    |
|         | <pre>device(config)# aaa authentication dot1x default group ISEGRP</pre>                            |                                                                                                    |
| Step 15 | aaa authorization network default group group_name                                                  | Sets the network authorization default group.                                                                                                    |
|         | Example:                                                                                            |                                                                                                    |
|         | <pre>device(config)# aaa authorization network default group ISEGRP</pre>                           |                                                                                                    |
|         |                                                                                                    | 1                                                                                                    |

### Apply the 802.1x MKA MACsec Configuration on the Interfaces

To apply MKA MACsec using EAP-TLS to interfaces, complete the following steps:

#### **SUMMARY STEPS**

- 1. enable
- 2. configure terminal
- **3. interface** *interface\_id*
- 4. macsec network-link
- 5. authentication periodic
- 6. authentication timer reauthenticate interval
- 7. access-session host-mode multi-domain
- 8. access-session closed
- 9. access-session port-control auto
- 10. dot1x pae both
- 11. dot1x credentials profile
- **12. dot1x supplicant eap profile** *profile\_name*
- **13. dot1x authenticator eap profile** *profile\_name*
- **14. service-policy type control subscriber** *control\_policy\_name*
- **15.** exit
- 16. show macsec interface
- 17. copy running-config startup-config

| ·      | Command or Action                                   | Purpose                                                         |
|--------|-----------------------------------------------------|-----------------------------------------------------------------|
| Step 1 | enable                                              | Enables privileged EXEC mode. Enter your password if            |
|        | Example:                                            | prompted.                                                       |
|        | device# enable                                      |                                                                 |
| Step 2 | configure terminal                                  | Enters global configuration mode.                               |
|        | Example:                                            |                                                                 |
|        | device# configure terminal                          |                                                                 |
| Step 3 | interface interface_id                              | Identifies the MACsec interface, and enter interface            |
|        | Example:                                            | configuration mode. The interface must be a physical interface. |
|        | device(config)# interface te0/1/2                   | interrace.                                                      |
| Step 4 | macsec network-link                                 | Enables MACsec on the interface.                                |
|        | Example:                                            |                                                                 |
|        | <pre>device(config) # macsec network-link</pre>     |                                                                 |
| Step 5 | authentication periodic                             | Enables reauthentication for this port.                         |
|        | Example:                                            |                                                                 |
|        | <pre>device(config) # authentication periodic</pre> |                                                                 |
| Step 6 | authentication timer reauthenticate interval        | Sets the reauthentication interval.                             |
|        | Example:                                            |                                                                 |

|         | Command or Action                                                                | Purpose                                                   |
|---------|----------------------------------------------------------------------------------|-----------------------------------------------------------|
|         | <pre>device(config)# authentication timer reauthenticate interval</pre>          |                                                           |
| Step 7  | access-session host-mode multi-domain                                            | Allows hosts to gain access to the interface.             |
|         | Example:                                                                         |                                                           |
|         | <pre>device(config) # access-session host-mode multi-domain</pre>                |                                                           |
| Step 8  | access-session closed                                                            | Prevents preauthentication access on the interface.       |
|         | Example:                                                                         |                                                           |
|         | <pre>device(config)# access-session closed</pre>                                 |                                                           |
| Step 9  | access-session port-control auto                                                 | Sets the authorization state of a port.                   |
|         | Example:                                                                         |                                                           |
|         | <pre>device(config)# access-session port-control auto</pre>                      |                                                           |
| Step 10 | dot1x pae both                                                                   | Configures the port as an 802.1X port access entity (PAE) |
|         | Example:                                                                         | supplicant and authenticator.                             |
|         | device(config)# dot1x pae both                                                   |                                                           |
| Step 11 | dot1x credentials profile                                                        | Assigns a 802.1x credentials profile to the interface.    |
|         | Example:                                                                         |                                                           |
|         | <pre>device(config)# dot1x credentials profile</pre>                             |                                                           |
| Step 12 | dot1x supplicant eap profile profile_name                                        | Assigns the EAP-TLS profile to the interface.             |
|         | Example:                                                                         |                                                           |
|         | <pre>device(config)# dot1x supplicant eap profile eap1</pre>                     |                                                           |
| Step 13 | dot1x authenticator eap profile profile_name                                     | Assigns the EAP-TLS profile to use during 802.1x          |
|         | Example:                                                                         | authentication.                                           |
|         | <pre>device(config) # dot1x authenticator eap profile eap1</pre>                 |                                                           |
| Step 14 | service-policy type control subscriber control_policy_name                       | Applies a subscriber control policy to the interface.     |
|         | Example:                                                                         |                                                           |
|         | <pre>device(config)# service-policy type control subscriber controlPolicy2</pre> |                                                           |
| Step 15 | exit                                                                             | Returns to privileged EXEC mode.                          |
|         | Example:                                                                         |                                                           |
|         | <pre>device(config)# exit</pre>                                                  |                                                           |
| Step 16 | show macsec interface                                                            | Displays MACsec details for the interface.                |
|         | Example:                                                                         |                                                           |
|         | device# show macsec interface                                                    |                                                           |

|         | Command or Action                          | Purpose                                                  |
|---------|--------------------------------------------|----------------------------------------------------------|
| Step 17 | copy running-config startup-config         | (Optional) Saves your entries in the configuration file. |
|         | Example:                                   |                                                          |
|         | device# copy running-config startup-config |                                                          |

## **Configure MKA/MACsec for Port Channel using PSK**

Beginning in privileged EXEC mode, complete the following steps to configure MKA policies on an interface using a pre-shared key (PSK):

#### **Procedure**

|        | Command or Action                                                                                                    | Purpose                                                                                                    |
|--------|----------------------------------------------------------------------------------------------------|----------------------------------------------------------------------------------------------------|
| Step 1 | enable                                                                                                    | Enables privileged EXEC mode.                                                                                                    |
|        | Example:                                                                                                    | Enter your password if prompted.                                                                                                    |
|        | Device> enable                                                                                                    |                                                                                                    |
| Step 2 | configure terminal                                                                                                    | Enters global configuration mode.                                                                                                    |
|        | Example:  Device# configure terminal                                                                                                    |                                                                                                    |
| Step 3 | interface interface-id                                                                                                    | Enters interface configuration mode.                                                                                                    |
|        | Example:  Device(config-if)# interface gigabitethernet 1/0/3                                                                                               |                                                                                                    |
| Step 4 | <pre>macsec network-link Example: Device(config-if)# macsec network-link</pre>                                                                             | Enables MACsec on the interface. Supports layer 2 and layer 3 port channels.                                                                                   |
| Step 5 | mka policy policy-name                                                                                                    | Configures an MKA policy.                                                                                                    |
|        | Example:  Device(config-if)# mka policy mka_policy                                                                                                    |                                                                                                    |
| Step 6 | mka pre-shared-key key-chain key-chain name [fallback key-chain key-chain name]  Example:  Device(config-if) # mka pre-shared-key key-chain key-chain-name | Configures an MKA pre-shared-key key-chain name.  Note The MKA pre-shared key can be configured on either physical interface or subinterfaces and not on both. |
| Step 7 | macsec replay-protection window-size frame number                                                                                                    | Sets the MACsec window size for replay protection.                                                                                                    |
|        | <pre>Example: Device(config-if)# macsec replay-protection window-size 0</pre>                                                                              |                                                                                                    |

|        | Command or Action                                                                                                    | Purpose                                                                                                    |
|--------|----------------------------------------------------------------------------------------------------|----------------------------------------------------------------------------------------------------|
| Step 8 | Command or Action  channel-group channel-group-number mode {auto   desirable}   {active   passive}   {on}  Example:  Device(config-if) # channel-group 3 mode auto active on | Configures the port in a channel group and sets the mode.  Note  You cannot configure ports in a channel group without configuring MACsec on the interface.                                                                                                    |
|        |                                                                                                    | Note The auto keyword is not supported when EtherChannel members are from different switches in the switch stack.  • desirable: Unconditionally enables PAgP. This places the port into an active negotiating state, in which the port starts negotiations with other ports by sending PAgP packets.  Note The desirable keyword is not supported when EtherChannel members are from different switches in the switch stack. |
|        |                                                                                                    | <ul> <li>on: Forces the port to channel without PAgP or LACP. In the on mode, an EtherChannel exists only when a port group in the on mode is connected to another port group in the on mode.</li> <li>active: Enables LACP only if a LACP device is detected. It places the port into an active negotiating state in which the port starts negotiations with other ports by sending LACP packets.</li> </ul>                |
|        |                                                                                                    | • passive: Enables LACP on the port and places it into a passive negotiating state in which the port responds to LACP packets that it receives, but does not start LACP packet negotiation.                                                                                                    |
| Step 9 | <pre>end Example: Device(config-if)# cend</pre>                                                                                                    | Exits interface configuration mode and returns to privileged EXEC mode.                                                                                                    |

### **Configure Port Channel Logical Interfaces for Layer 2 EtherChannels**

To create a port channel interface for a Layer 2 EtherChannel, perform this task:

#### **Procedure**

|        | Command or Action                           | Purpose                                                      |
|--------|---------------------------------------------|--------------------------------------------------------------|
| Step 1 | enable                                      | Enables privileged EXEC mode.                                |
|        | Example:                                    | • Enter your password if prompted.                           |
|        | Device> enable                              |                                                              |
| Step 2 | configure terminal                          | Enters global configuration mode.                            |
|        | Example:                                    |                                                              |
|        | Device# configure terminal                  |                                                              |
| Step 3 | interface port-channel channel-group-number | Creates the port channel interface.                          |
|        | Example:                                    | <b>Note</b> Use the <b>no</b> form of this command to delete |
|        | Device(config)# interface port-channel 1    | the port channel interface.                                  |
| Step 4 | switchport                                  | Switches an interface that is in Layer 3 mode into Layer 2   |
|        | Example:                                    | mode for Layer 2 configuration.                              |
|        | Device(config-if)# switchport               |                                                              |
| Step 5 | switchport mode {access   trunk}            | Assigns all ports as static-access ports in the same VLAN    |
|        | Example:                                    | or configure them as trunks.                                 |
|        | Device(config-if)# switchport mode access   |                                                              |
| Step 6 | end                                         | Exits interface configuration mode and returns to privileged |
|        | Example:                                    | EXEC mode.                                                   |
|        | Device(config-if)# end                      |                                                              |

### **Configure Port Channel Logical Interfaces for Layer 3 EtherChannels**

To create a port channel interface for a Layer 3 EtherChannel, perform this task:

#### **Procedure**

|        | Command or Action          | Purpose                            |
|--------|----------------------------|------------------------------------|
| Step 1 | enable                     | Enables privileged EXEC mode.      |
|        | Example:                   | • Enter your password if prompted. |
|        | Device> enable             |                                    |
| Step 2 | configure terminal         | Enters global configuration mode.  |
|        | Example:                   |                                    |
|        | Device# configure terminal |                                    |

|        | Command or Action                                      | Purpose                                                      |
|--------|--------------------------------------------------------|--------------------------------------------------------------|
| Step 3 | interface interface-id                                 | Enters interface configuration mode.                         |
|        | Example:                                               |                                                              |
|        | Device(config)# interface gigabitethernet 1/0/2        |                                                              |
| Step 4 | no switchport                                          | Switches an interface that is in Layer 2 mode into Layer 3   |
|        | Example:  Device(config-if)# no switchport             | mode for Layer 3 configuration.                              |
| Step 5 | ip address ip-address subnet_mask                      | Assigns an IP address and subnet mask to the EtherChannel.   |
|        | Example:                                               |                                                              |
|        | Device(config-if)# ip address 10.2.2.3 255.255.255.254 |                                                              |
| Step 6 | end                                                    | Exits interface configuration mode and returns to privileged |
|        | Example:                                               | EXEC mode.                                                   |
|        | Device(config-if)# end                                 |                                                              |

# **Configuring MACsec Cipher Announcement**

# **Configure an MKA Policy for Secure Announcement**

Beginning in privileged EXEC mode, follow these steps to create an MKA Protocol policy to enable secure announcement in MKPDUs. By default, secure announcements are disabled.

## **Procedure**

|        | Command or Action                     | Purpose                                               |  |  |
|--------|---------------------------------------|-------------------------------------------------------|--|--|
| Step 1 | enable                                | Enables privileged EXEC mode.                         |  |  |
|        | Example:                              | • Enter your password if prompted.                    |  |  |
|        | Device> enable                        |                                                       |  |  |
| Step 2 | configure terminal                    | Enters global configuration mode.                     |  |  |
|        | Example:                              |                                                       |  |  |
|        | Device# configure terminal            |                                                       |  |  |
| Step 3 | mka policy policy-name                | Identifies an MKA policy and enters MKA policy        |  |  |
|        | Example:                              | configuration mode. The maximum policy name length is |  |  |
|        | Device(config)# mka policy mka_policy | 10 Characters.                                        |  |  |

|        | Command or Action                                                                                                    | Purpose                                                                                                    |
|--------|----------------------------------------------------------------------------------------------------|----------------------------------------------------------------------------------------------------|
|        |                                                                                                    | The default MACsec cipher suite in the MKA policy is GCM-AES-128. If the device supports both "GCM-AES-128" and "GCM-AES-256" ciphers, it is highly recommended to define and use a user defined MKA policy to include both 128 and 256 bits ciphers or only 256 bits cipher, as may be required. |
| Step 4 | key-server priority  Example:                                                                                           | Configures MKA key server options and sets priority between 0-255.                                                                                                    |
|        | Device(config-mka-policy)# key-server priority 200                                                                      | When value of key server priority is set to 255, the peer cannot become the key server. The key server priority value is valid only for MKA PSK. This does not apply to MKA EAP-TLS.                                                                                                    |
| Step 5 | <pre>send-secure-announcements Example: Device(config-mka-policy)# send-secure-announcements</pre>                      | Enables sending of secure announcements. Use the <b>no</b> form of the command to disable sending of secure announcements. By default, secure announcements are disabled.                                                                                                    |
| Step 6 | macsec-cipher-suite {gcm-aes-128   gcm-aes-256}  Example:  Device (config-mka-policy) # macsec-cipher-suite gcm-aes-128 | Configures cipher suite for deriving SAK with 128-bit or 256-bit encryption.                                                                                                    |
| Step 7 | <pre>end Example: Device(config-mka-policy)# end</pre>                                                                  | Exits MKA policy configuration mode and returns to privileged EXEC mode.                                                                                                    |
| Step 8 | show mka policy                                                                                                    | Displays MKA policies.                                                                                                    |
|        | Example:  Device# show mka policy                                                                                       |                                                                                                    |

# **Configure Secure Announcement Globally**

Beginning in privileged EXEC mode, follow these steps to enable secure announcement globally across all the MKA Policies.

## **Procedure**

|        | Command or Action | Purpose                          |  |  |
|--------|-------------------|----------------------------------|--|--|
| Step 1 | enable            | Enables privileged EXEC mode.    |  |  |
|        | Example:          | Enter your password if prompted. |  |  |
|        |                   |                                  |  |  |

|        | Command or Action                             | Purpose                                                   |  |  |
|--------|-----------------------------------------------|-----------------------------------------------------------|--|--|
|        | Device> enable                                |                                                           |  |  |
| Step 2 | configure terminal                            | Enters global configuration mode.                         |  |  |
|        | Example:                                      |                                                           |  |  |
|        | Device# configure terminal                    |                                                           |  |  |
| Step 3 | mka defaults policy send-secure-announcements | Enables sending of secure announcements in MKPDUs         |  |  |
|        | Example:                                      | across MKA policies. By default, secure announcements     |  |  |
|        | Device(config) # mka defaults policy          | are disabled.                                             |  |  |
|        | send-secure-announcements                     |                                                           |  |  |
| Step 4 | end                                           | Exits global configuration mode and returns to privileged |  |  |
|        | Example:                                      | EXEC mode.                                                |  |  |
|        | Device(config)# end                           |                                                           |  |  |

# **Configure EAPoL Announcements on an Interface**

Beginning in privileged EXEC mode, follow these steps to configure EAPoL Announcement on an interface.

## **Procedure**

|        | Command or Action                                | Purpose                                                                                                    |  |  |
|--------|--------------------------------------------------|----------------------------------------------------------------------------------------------------|--|--|
| Step 1 | enable                                           | Enables privileged EXEC mode.                                                                                         |  |  |
|        | Example:                                         | • Enter your password if prompted.                                                                                    |  |  |
|        | Device> enable                                   |                                                                                                    |  |  |
| Step 2 | configure terminal                               | Enters global configuration mode.                                                                                     |  |  |
|        | Example:                                         |                                                                                                    |  |  |
|        | Device# configure terminal                       |                                                                                                    |  |  |
| Step 3 | interface interface-id                           | Identifies the MACsec interface, and enters interface configuration mode. The interface must be a physical interface. |  |  |
|        | Example:                                         |                                                                                                    |  |  |
|        | Device(config) # interface gigabitethernet 1/0/1 | interface.                                                                                                    |  |  |
| Step 4 | eapol annoucement                                | Enables EAPoL announcements. Use the <b>no</b> form of the                                                            |  |  |
|        | Example:                                         | command to disable EAPoL announcements. By default, EAPoL announcements are disabled.                                 |  |  |
|        | Device(config-if)# eapol announcement            | EAPOL announcements are disabled.                                                                                     |  |  |
| Step 5 | end                                              | Exits interface configuration mode and returns to privileged                                                          |  |  |
|        | Example:                                         | EXEC mode.                                                                                                    |  |  |
|        | Device(config-if)# configure terminal            |                                                                                                    |  |  |

# **Configuration Examples for MACsec Encryption**

# **Example: Configuring MKA and MACsec**

This example shows how to create an MKA policy:

```
Device> enable
Device# configure terminal
Device(config)# mka policy mka_policy
Device(config-mka-policy)# key-server priority 200
Device(config-mka-policy)# macsec-cipher-suite gcm-aes-128
Device(config-mka-policy)# confidentiality-offset 30
Device(config-mka-policy)# ssci-based-on-sci
Device(config-mka-policy)# end
```

This example shows how to configure MACsec on an interface:

```
Device> enable
Device# configure terminal
Device (config) # interface GigabitEthernet 1/0/1
Device (config-if) # switchport access vlan 1
Device(config-if)# switchport mode access
Device (config-if) # macsec
Device (config-if) # access-session host-mode multi-domain
Device(config-if) # access-session linksec policy must-secure
Device(config-if)# access-session port-control auto
Device (config-if) #authentication periodic
Device (config-if) # authentication timer reauthenticate
Device(config-if)# authentication violation protect
Device (config-if) #mka policy mka_policy
Device(config-if) # dot1x pae authenticator
Device(config-if)# spanning-tree portfast
Device (config-if) #end
```

# **Examples: Configuring MACsec MKA Using PSK**

This example shows how to configure MACsec MKA using PSK.

```
Device enable

Device# configure terminal

Device(config)# Key chain keychain1 macsec

Device(config-keychain)# key 1000

Device(config-keychain-key)# cryptographic-algorithm aes-128-cmac

Device(config-keychain-key)# key-string 12345678901234567890123456789012

Device(config-keychain-key)# lifetime local 12:12:00 July 28 2016 12:19:00 July 28 2016

Device(config-keychain-key)# end
```

This example shows how to configure MACsec MKA on an interface using PSK.

```
Device> enable

Device# configure terminal

Device(config)# interface GigabitEthernet 0/0/0

Device(config-if)# mka policy mka_policy

Device(config-if)# mka pre-shared-key key-chain key-chain-name

Device(config-if)# macsec replay-protection window-size 10

Device(config-if)# end
```

## MKA-PSK: CKN Behavior Change

Starting Cisco IOS XE Fuji 16.8.1 release, for MKA PSK sessions, the CKN uses exactly the same string as the CKN which is configured as the hex-string for the key, instead of the fixed 32 bytes.

```
Device> enable
Device# configure terminal
Device (config) # key chain abc macsec
Device (config-keychain) # key 11
Device(config-keychain-key) # cryptographic-algorithm aes-128-cmac
Device(config-keychain-key)# key-string 12345678901234567890123456789013
Device(config-keychain-key)# lifetime local 12:21:00 Sep 9 2015 infinite
Device(config-keychain-key)# end
```

The following is sample output of the **show mka session** command for the above configuration:

```
Device# show mka session
```

```
Total MKA Sessions..... 1
Secured Sessions... 1
Pending Sessions... 0
Interface
             Local-TxSCI
                                  Policy-Name
                                                   Inherited
                                                                      Kev-Server
Port-ID
              Peer-RxSCT
                                                                      CKN
                                  MACsec-Peers
                                                    Status
Et.0/0
              aabb.cc00.6600/0002
                                       icv
                                                      NO
                                                                       NO
              aabb.cc00.6500/0002 1
                                                   Secured
                                                                      11
                                                                           *Note that the
```

In case of interoperability between two images, where one having the CKN behavior change, and one without the CKN behavior change, the hex-string for the key must be a 64-character hex-string with zero padded for it to work on a device that has an image with the CKN behavior change. See the examples below:

CKN key-string is exactly the same that has been configured for the key as hex-string.\*

Configuration without CKN key-string behavior change:

```
Device# configure terminal
Device(config) # key chain abc macsec
Device(config-keychain) # key 11
Device(config-keychain-key) # cryptographic-algorithm aes-128-cmac
Device(config-keychain-key)# key-string 12345678901234567890123456789013
Device (config-keychain-key) # lifetime local 12:21:00 Sep 9 2015 infinite
Device(config-keychain-key) # end
```

Configuration with CKN key-string behavior change:

```
Device# configure terminal
Device(config) # key chain abc macsec
Device(config-keychain-key)# cryptographic-algorithm aes-128-cmac
Device(config-keychain-key)# key-string 12345678901234567890123456789013
Device(config-keychain-key) # lifetime local 12:21:00 Sep 9 2015 infinite
Device(config-keychain-key) # end
```

# Examples: Configuring MACsec MKA using Certificate-based MACsec

This example shows how to configure MACsec MKA using certificate-based MACsec:

```
Device> enable
Device# configure terminal
Device (config) # interface Gigabitethernet 1/0/1
Device (config-if) # macsec network-link
```

```
Device(config-if)# authentication periodic
Device(config-if)# authentication timer reauthenticate interval
Device(config-if)#access-session host-mode multi-domain
Device(config-if)# access-session closed
Device(config-if)# access-session port-control auto
Device(config-if)# dotlx pae both
Device(config-if)#dotlx credentials profile
Device(config-if)# dotlx supplicant eap profile profile_eap_tls
Device(config-if)#service-policy type control subscriber sub1
Device(config-if)# end
```

# **Examples: Configuring MACsec MKA for Port Channel using PSK**

#### Etherchannel Mode — Static/On

The following is sample configuration on Device 1 and Device 2 with EtherChannel Mode on:

```
Device> enable
Device# configure terminal
Device(config) # key chain KC macsec
Device (config-key-chain) # key 1000
Device(config-key-chain) # cryptographic-algorithm aes-128-cmac
Device (config-key-chain) # key-string FC8F5B10557C192F03F60198413D7D45
Device (config-key-chain) # exit
Device(config) # mka policy POLICY
Device (config-mka-policy) # key-server priority 0
Device (config-mka-policy) # macsec-cipher-suite gcm-aes-128
Device (config-mka-policy) # confidentiality-offset 0
Device(config-mka-policy)# exit
Device (config) # interface gigabitethernet 1/0/1
Device(config-if) # channel-group 2 mode on
Device(config-if)# macsec network-link
Device (config-if) # mka policy POLICY
Device (config-if) # mka pre-shared-key key-chain KC
Device(config-if)# exit
Device (config) # interface gigabitethernet 1/0/2
Device(config-if) # channel-group 2 mode on
Device(config-if)# macsec network-link
Device (config-if) # mka policy POLICY
Device(config-if) # mka pre-shared-key key-chain KC
Device(config-if)# end
```

#### **Layer 2 EtherChannel Configuration**

#### Device 1

```
Device> enable
Device# configure terminal
Device(config)# interface port-channel 2
Device(config-if)# switchport
Device(config-if)# switchport mode trunk
Device(config-if)# no shutdown
Device(config-if)# end

Device 2

Device> enable
Device# configure terminal
Device(config)# interface port-channel 2
Device(config-if)# switchport
```

```
Device(config-if)# switchport mode trunk
Device(config-if)# no shutdown
Device(config-if)# end
```

The following is sample output from the show etherchannel summary command:

```
P - bundled in port-channel
Flags: D - down
       I - stand-alone s - suspended
       H - Hot-standby (LACP only)
       R - Layer3 S - Layer2
      U - in use
                     f - failed to allocate aggregator
      M - not in use, minimum links not met
      u - unsuitable for bundling
      w - waiting to be aggregated
       d - default port
      A - formed by Auto LAG
Number of channel-groups in use: 1
Number of aggregators:
Group Port-channel Protocol Ports
2
       Po2 (RU)
                                Te1/0/1(P) Te1/0/2(P)
```

## **Layer 3 Ether Channel Configuration**

#### Device 1

```
Device> enable
Device# configure terminal
Device(config)# interface port-channel 2
Device(config-if)# no switchport
Device(config-if)# ip address 10.25.25.3 255.255.255.0
Device(config-if)# no shutdown
Device(config-if)# end

Device 2

Device> enable
Device# configure terminal
Device(config-if)# no switchport
Device(config-if)# no switchport
Device(config-if)# ip address 10.25.25.4 255.255.255.0
Device(config-if)# no shutdown
Device(config-if)# no shutdown
Device(config-if)# end
```

The following is sample output from the **show etherchannel summary** command:

```
Flags: D - down P - bundled in port-channel
I - stand-alone s - suspended
H - Hot-standby (LACP only)
```

```
R - Layer3 S - Layer2
U - in use f - failed to allocate aggregator

M - not in use, minimum links not met
u - unsuitable for bundling
w - waiting to be aggregated
d - default port

A - formed by Auto LAG

Number of channel-groups in use: 1
Number of aggregators: 1

Group Port-channel Protocol Ports

- Tel/0/1(P) Tel/0/2(P)
```

#### Etherchannel Mode — LACP

The following is sample configuration on Device 1 and Device 2 with EtherChannel Mode as LACP.

```
Device> enable
Device# configure terminal
Device (config) # key chain KC macsec
Device (config-key-chain) # key 1000
Device (config-key-chain) # cryptographic-algorithm aes-128-cmac
Device(config-key-chain) # key-string FC8F5B10557C192F03F60198413D7D45
Device(config-key-chain)# exit
Device (config) # mka policy POLICY
Device (config-mka-policy) # key-server priority 0
Device (config-mka-policy) # macsec-cipher-suite gcm-aes-128
Device(config-mka-policy)# confidentiality-offset 0
Device(config-mka-policy)# exit
Device(config) # interface gigabitethernet 1/0/1
Device(config-if)# channel-group 2 mode active
Device(config-if)# macsec network-link
Device(config-if) # mka policy POLICY
Device (config-if) # mka pre-shared-key key-chain KC
Device (config-if) # exit
Device (config) # interface gigabitethernet 1/0/2
Device(config-if) # channel-group 2 mode active
\texttt{Device}\,(\texttt{config-if})\,\#\,\,\textbf{macsec network-link}
Device (config-if) # mka policy POLICY
Device (config-if) # mka pre-shared-key key-chain KC
Device(config-if)# end
```

#### **Layer 2 EtherChannel Configuration**

#### Device 1

```
Device> enable
Device# configure terminal
Device(config)# interface port-channel 2
Device(config-if)# switchport
Device(config-if)# switchport mode trunk
```

```
Device (config-if) # no shutdown
Device(config-if)# end
Device 2
Device> enable
Device# configure terminal
Device(config) # interface port-channel 2
Device(config-if)# switchport
Device(config-if)# switchport mode trunk
Device(config-if) # no shutdown
Device(config-if)# end
The following is sample output from the show etherchannel summary command:
 Flags: D - down
                             P - bundled in port-channel
         I - stand-alone s - suspended
         H - Hot-standby (LACP only)
         R - Layer3
                       S - Layer2
                           f - failed to allocate aggregator
         U - in use
         M - not in use, minimum links not met
         u - unsuitable for bundling
         w - waiting to be aggregated
         d - default port
         A - formed by Auto LAG
 Number of channel-groups in use: 1
 Number of aggregators:
 2
         Po2(SU)
                            LACP
                                      Te1/1/1(P) Te1/1/2(P)
Layer 3 Ether Channel Configuration
Device 1
Device> enable
Device# configure terminal
Device(config) # interface port-channel 2
Device(config-if)# no switchport
Device(config-if) # ip address 10.25.25.3 255.255.255.0
Device(config-if) # no shutdown
Device(config-if)# end
Device 2
Device> enable
Device# configure terminal
Device (config) # interface port-channel 2
Device(config-if)# no switchport
Device(config-if)# ip address 10.25.25.4 255.255.255.0
Device(config-if) # no shutdown
Device(config-if)# end
```

The following is sample output from the **show etherchannel summary** command:

```
Flags: D - down P - bundled in port-channel
      I - stand-alone s - suspended
      H - Hot-standby (LACP only)
      R - Layer3
                S - Layer2
      U - in use
                   f - failed to allocate aggregator
      M - not in use, minimum links not met
      u - unsuitable for bundling
      w - waiting to be aggregated
      d - default port
      A - formed by Auto LAG
Number of channel-groups in use: 1
Number of aggregators:
Group Port-channel Protocol
                           Ports
_____+
2
                  LACP Te1/1/1(P) Te1/1/2(P)
      Po2 (RU)
```

## Etherchannel Mode — PAgP

The following is sample configuration on Device 1 and Device 2 with EtherChannel Mode as PAgP:

```
Device> enable
Device# configure terminal
Device(config) # key chain KC macsec
Device (config-key-chain) # key 1000
Device(config-key-chain) # cryptographic-algorithm aes-128-cmac
Device(config-key-chain)# key-string FC8F5B10557C192F03F60198413D7D45
Device(config-key-chain)# exit
Device (config) # mka policy POLICY
Device (config-mka-policy) # key-server priority 0
Device (config-mka-policy) # macsec-cipher-suite gcm-aes-128
Device (config-mka-policy) # confidentiality-offset 0
Device(config-mka-policy)# exit
Device (config) # interface gigabitethernet 1/0/1
Device (config-if) # channel-group 2 mode desirable
Device(config-if) # macsec network-link
Device (config-if) # mka policy POLICY
Device (config-if) # mka pre-shared-key key-chain KC
Device(config-if) # exit
Device(config)# interface gigabitethernet 1/0/2
Device(config-if)# channel-group 2 mode desirable
Device (config-if) # macsec network-link
Device(config-if) # mka policy POLICY
Device(config-if) # mka pre-shared-key key-chain KC
Device(config-if)# end
```

#### **Layer 2 EtherChannel Configuration**

Device 1

```
Device> enable
Device# configure terminal
Device(config) # interface port-channel 2
Device(config-if) # switchport
Device(config-if) # switchport mode trunk
Device(config-if) # no shutdown
Device(config-if)# end
Device 2
Device> enable
Device# configure terminal
Device(config) # interface port-channel 2
Device(config-if)# switchport
Device(config-if)# switchport mode trunk
Device(config-if) # no shutdown
Device(config-if)# end
The following shows a sample output from the show etherchannel summary command.
 Flags: D - down
                            P - bundled in port-channel
         I - stand-alone s - suspended
         H - Hot-standby (LACP only)
         R - Layer3
                          S - Layer2
                           f - failed to allocate aggregator
         U - in use
         M - not in use, minimum links not met
         u - unsuitable for bundling
         \ensuremath{\text{w}} - waiting to be aggregated
         d - default port
         A - formed by Auto LAG
 Number of channel-groups in use: 1
 Number of aggregators:
_____
         Po2(SU)
                           PAgP
                                      Te1/1/1(P) Te1/1/2(P)
Layer 3 EtherChannel Configuration
Device 1
Device> enable
Device# configure terminal
Device(config) # interface port-channel 2
Device(config-if)# no switchport
Device(config-if) # ip address 10.25.25.3 255.255.255.0
Device(config-if) # no shutdown
Device(config-if)# end
Device 2
Device> enable
Device# configure terminal
Device(config) # interface port-channel 2
Device(config-if)# no switchport
```

```
Device(config-if) # ip address 10.25.25.4 255.255.255.0
Device(config-if) # no shutdown
Device(config-if) # end
```

## The following is sample output from the **show etherchannel summary** command:

```
Flags: D - down
                      P - bundled in port-channel
      I - stand-alone s - suspended
      H - Hot-standby (LACP only)
      R - Layer3 S - Layer2
                    f - failed to allocate aggregator
      U - in use
      M - not in use, minimum links not met
      u - unsuitable for bundling
      w - waiting to be aggregated
      d - default port
      A - formed by Auto LAG
Number of channel-groups in use: 1
Number of aggregators:
Group Port-channel Protocol
                             Ports
_____
      Po2 (RU)
                     PAgP Te1/1/1(P) Te1/1/2(P)
```

# **Displaying Active MKA Sessions**

The following shows all the active MKA sessions.

Device# show mka sessions interface Te1/0/1

| Interface<br>Key-Server | Local-TxSCI      | Policy-Name  | Inherited |     |
|-------------------------|------------------|--------------|-----------|-----|
| Port-ID                 | Peer-RxSCI       | MACsec-Peers | Status    | CKN |
| Te1/0/1                 | 00a3.d144.3364/0 | 0025 POLICY  | NO        | NO  |
| 37<br>1000              | 701f.539b.b0c6/0 | 0032 1       | Secured   |     |

# **Examples: Configuring MACsec Cipher Announcement**

This example shows how to configure MKA policy for Secure Announcement:

```
Device> enable
Device# configure terminal
Device(config)# mka policy mka_policy
Device(config-mka-policy)# key-server 2
Device(config-mka-policy)# send-secure-announcements
```

```
Device(config-mka-policy) #macsec-cipher-suite gcm-aes-128confidentiality-offset 0
Device(config-mka-policy) # end
```

This example shows how to configure Secure Announcement globally:

```
Device> enable
Device# configure terminal
Device(config)# mka defaults policy send-secure-announcements
Device(config)# end
```

This example shows how to configure EAPoL Announcements on an interface:

```
Device> enable
Device# configure terminal
Device(config)# interface GigabitEthernet 1/0/1
Device(config-if)# eapol announcement
Device(config-if)# end
```

The following is sample output from the **show running-config interface** *interface-name* command with EAPoL announcement enabled.

```
Device# show running-config interface GigabitEthernet 1/0/1
```

```
switchport mode access
macsec
access-session host-mode multi-host
access-session closed
access-session port-control auto
dot1x pae authenticator
dot1x timeout quiet-period 10
dot1x timeout tx-period 5
dot1x timeout supp-timeout 10
dot1x supplicant eap profile peap
eapol announcement
spanning-tree portfast
service-policy type control subscriber Dot1X
```

The following is sample output from the **show mka sessions interface** *interface-name* **detail** command with secure announcement disabled.

Device# show mka sessions interface GigabitEthernet 1/0/1 detail

```
Key Server..... YES
MKA Cipher Suite..... AES-128-CMAC
Latest SAK Status..... Rx & Tx
Latest SAK AN..... 0
Latest SAK KI (KN)..... D46CBEC05D5D67594543CEAE00000001 (1)
Old SAK Status..... FIRST-SAK
Old SAK AN..... 0
Old SAK KI (KN)..... FIRST-SAK (0)
SAK Transmit Wait Time... Os (Not waiting for any peers to respond)
SAK Retire Time...... Os (No Old SAK to retire)
MKA Policy Name..... p2
Key Server Priority..... 2
Delay Protection..... NO
Replay Protection..... YES
Replay Window Size..... 0
Confidentiality Offset... 0
Algorithm Agility..... 80C201
Send Secure Announcement.. DISABLED
SAK Cipher Suite...... 0080C20001000001 (GCM-AES-128)
MACsec Capability...... 3 (MACsec Integrity, Confidentiality, & Offset)
MACsec Desired..... YES
# of MACsec Capable Live Peers..... 1
# of MACsec Capable Live Peers Responded.. 1
Live Peers List:
                       MN
                            Rx-SCI (Peer) KS Priority
 _____
 38046BA37D7DA77E06D006A9 89555
                                 c800.8459.e764/002a 10
Potential Peers List:
 МΤ
                       MN
                                 Rx-SCI (Peer)
                                                KS Priority
Dormant Peers List:
                        MN
                                  Rx-SCI (Peer)
                                                   KS Priority
  ______
The following is sample output from the show mka sessions details command with secure announcement
disabled.
Device# show mka sessions details
MKA Detailed Status for MKA Session
_____
Status: SECURED - Secured MKA Session with MACsec
Local Tx-SCI..... 204c.9e85.ede4/002b
Interface MAC Address.... 204c.9e85.ede4
MKA Port Identifier..... 43
```

```
Interface Name..... GigabitEthernet1/0/1
Audit Session ID.....
CAK Name (CKN).....
Member Identifier (MI)... D46CBEC05D5D67594543CEAE
Message Number (MN)..... 89572
EAP Role..... NA
Key Server..... YES
MKA Cipher Suite..... AES-128-CMAC
Latest SAK Status..... Rx & Tx
Latest SAK AN..... 0
Latest SAK KI (KN)..... D46CBEC05D5D67594543CEAE00000001 (1)
Old SAK Status..... FIRST-SAK
Old SAK AN..... 0
Old SAK KI (KN)..... FIRST-SAK (0)
SAK Transmit Wait Time... Os (Not waiting for any peers to respond)
SAK Retire Time...... 0s (No Old SAK to retire)
MKA Policy Name..... p2
Key Server Priority..... 2
Delay Protection..... NO
Replay Protection..... YES
Replay Window Size..... 0
Confidentiality Offset... 0
Algorithm Agility..... 80C201
Send Secure Announcement.. DISABLED
SAK Cipher Suite...... 0080C20001000001 (GCM-AES-128)
MACsec Capability...... 3 (MACsec Integrity, Confidentiality, & Offset)
MACsec Desired..... YES
# of MACsec Capable Live Peers..... 1
# of MACsec Capable Live Peers Responded.. 1
Live Peers List:
                     MN Rx-SCI (Peer) KS Priority
 МΤ
 ______
 38046BA37D7DA77E06D006A9 89560
                              c800.8459.e764/002a 10
Potential Peers List:
                     MN
                              Rx-SCI (Peer)
                                            KS Priority
 _____
Dormant Peers List:
                      MN
                              Rx-SCI (Peer)
                                               KS Priority
```

The following is sample output from the **show mka policy** *policy-name* **detail** command with secure announcement disabled.

Device# show mka policy p2 detail

# **Examples: Displaying MKA Information**

The following is sample output from the **show mka sessions** command.

Device# show mka sessions

```
Total MKA Sessions..... 1
Secured Sessions... 1
Pending Sessions... 0
```

| Interface<br>Key-Server | Local-TxSCI                             | Policy-Name                             | Inherited                               |     |
|-------------------------|-----------------------------------------|-----------------------------------------|-----------------------------------------|-----|
| Port-ID                 | Peer-RxSCI                              | MACsec-Peers                            | Status                                  | CKN |
| Gi1/0/1                 | 204c.9e85.ede4/0                        | 02b p2                                  | NO                                      | YES |
| 43                      | c800.8459.e764/0                        | 002a 1                                  | Secured                                 |     |
| 010000000000            | 000000000000000000000000000000000000000 | 000000000000000000000000000000000000000 | 000000000000000000000000000000000000000 |     |

The following is sample output from the **show mka sessions interface** *interface-name* command.

Device# show mka sessions interface GigabitEthernet 1/0/1

Summary of All Currently Active MKA Sessions on Interface GigabitEthernet1/0/1...

| Interface<br>Key-Server | Local-TxSCI                             | Policy-Name                             | Inherited                               |     |
|-------------------------|-----------------------------------------|-----------------------------------------|-----------------------------------------|-----|
| Port-ID                 | Peer-RxSCI                              | MACsec-Peers                            | Status                                  | CKN |
| Gi1/0/1                 | 204c.9e85.ede4/0                        | 02b p2                                  | NO                                      | YES |
| 43                      | c800.8459.e764/0                        | 02a 1                                   | Secured                                 |     |
| 0100000000000           | 000000000000000000000000000000000000000 | 000000000000000000000000000000000000000 | 000000000000000000000000000000000000000 |     |

The following is sample output from the **show mka sessions interface** *interface-name* **detail**command.

Device# show mka sessions interface GigabitEthernet 1/0/1 detail

```
Local Tx-SCI........... 204c.9e85.ede4/002b
Interface MAC Address.... 204c.9e85.ede4
MKA Port Identifier..... 43
Interface Name..... GigabitEthernet1/0/1
Audit Session ID.....
CAK Name (CKN).....
Member Identifier (MI)... D46CBEC05D5D67594543CEAE
Message Number (MN)..... 89567
EAP Role..... NA
Key Server..... YES
MKA Cipher Suite..... AES-128-CMAC
Latest SAK Status..... Rx & Tx
Latest SAK AN..... 0
Latest SAK KI (KN)..... D46CBEC05D5D67594543CEAE00000001 (1)
Old SAK Status..... FIRST-SAK
Old SAK AN..... 0
Old SAK KI (KN)..... FIRST-SAK (0)
SAK Transmit Wait Time... Os (Not waiting for any peers to respond)
SAK Retire Time...... 0s (No Old SAK to retire)
MKA Policy Name..... p2
Key Server Priority..... 2
Delay Protection..... NO
Replay Protection..... YES
Replay Window Size..... 0
Confidentiality Offset... 0
Algorithm Agility..... 80C201
Send Secure Announcement.. DISABLED
SAK Cipher Suite...... 0080C20001000001 (GCM-AES-128)
MACsec Capability..... 3 (MACsec Integrity, Confidentiality, & Offset)
MACsec Desired..... YES
# of MACsec Capable Live Peers..... 1
# of MACsec Capable Live Peers Responded.. 1
Live Peers List:
                       MN
 MΙ
                                Rx-SCI (Peer) KS Priority
 ______
 38046BA37D7DA77E06D006A9 89555
                                c800.8459.e764/002a 10
Potential Peers List:
                                Rx-SCI (Peer) KS Priority
                       MN
```

Dormant Peers List:

```
MΙ
                        MN
                                   Rx-SCI (Peer) KS Priority
The following is sample output from the show mka sessions details command:
Device# show mka sessions details
MKA Detailed Status for MKA Session
______
Status: SECURED - Secured MKA Session with MACsec
Local Tx-SCI............ 204c.9e85.ede4/002b
Interface MAC Address.... 204c.9e85.ede4
MKA Port Identifier..... 43
Interface Name..... GigabitEthernet1/0/1
Audit Session ID.....
CAK Name (CKN).....
Member Identifier (MI)... D46CBEC05D5D67594543CEAE
Message Number (MN)..... 89572
EAP Role..... NA
Key Server..... YES
MKA Cipher Suite..... AES-128-CMAC
Latest SAK Status..... Rx & Tx
Latest SAK AN..... 0
Latest SAK KI (KN)..... D46CBEC05D5D67594543CEAE00000001 (1)
Old SAK Status..... FIRST-SAK
Old SAK AN..... 0
Old SAK KI (KN)..... FIRST-SAK (0)
SAK Transmit Wait Time... Os (Not waiting for any peers to respond)
SAK Retire Time...... Os (No Old SAK to retire)
MKA Policy Name..... p2
Key Server Priority..... 2
Delay Protection..... NO
Replay Protection..... YES
Replay Window Size..... 0
Confidentiality Offset... 0
Algorithm Agility..... 80C201
Send Secure Announcement.. DISABLED
SAK Cipher Suite...... 0080C20001000001 (GCM-AES-128)
```

MACsec Capability...... 3 (MACsec Integrity, Confidentiality, & Offset)

MACsec Desired..... YES

Potential Peers List:

MI MN Rx-SCI (Peer) KS Priority

Dormant Peers List:

MI MN Rx-SCI (Peer) KS Priority

The following is sample output from the **show mka policy** command:

Device# show mka policy

MKA Policy Summary...

| Policy<br>Interfaces | KS       | Delay   | Replay  | Window | Conf   | Cipher      |
|----------------------|----------|---------|---------|--------|--------|-------------|
| Name<br>Applied      | Priority | Protect | Protect | Size   | Offset | Suite(s)    |
| *DEFAULT POLICY*     | 0        | FALSE   | TRUE    | 0      | 0      | GCM-AES-128 |
| p1                   | 1        | FALSE   | TRUE    | 0      | 0      | GCM-AES-128 |
| p2<br>Gi1/0/1        | 2        | FALSE   | TRUE    | 0      | 0      | GCM-AES-128 |

The following is sample output from the **show mka policy** *policy-name* command:

Device# show mka policy p2

MKA Policy Summary...

| Policy<br>Interfaces | KS       | Delay   | Replay  | Window | Conf   | Cipher      |
|----------------------|----------|---------|---------|--------|--------|-------------|
| Name<br>Applied      | Priority | Protect | Protect | Size   | Offset | Suite(s)    |
| p2<br>Gi1/0/1        | 2        | FALSE   | TRUE    | 0      | 0      | GCM-AES-128 |

The following is sample output from the **show mka policy** *policy-name* **detail** command:

Device# show mka policy p2 detail

```
Applied Interfaces...
GigabitEthernet1/0/1
```

The following is sample output from the **show mka statistics interface** *interface-name* command:

 ${\tt Device\#\ show\ mka\ statistics\ interface\ GigabitEthernet\ 1/0/1}$ 

```
MKA Statistics for Session
Reauthentication Attempts.. 0
CA Statistics
  Pairwise CAKs Derived... 0
  Pairwise CAK Rekeys..... 0
  Group CAKs Generated.... 0
  Group CAKs Received.... 0
SA Statistics
  SAKs Generated..... 1
  SAKs Rekeyed..... 0
  SAKs Received..... 0
  SAK Responses Received.. 1
MKPDU Statistics
  MKPDUs Validated & Rx... 89585
     "Distributed SAK".. 0
     "Distributed CAK".. 0
  MKPDUs Transmitted..... 89596
     "Distributed SAK".. 1
     "Distributed CAK".. 0
```

The following is sample output from the **show mka summary** command:

#### Device# show mka summary

Total MKA Sessions..... 1
Secured Sessions... 1
Pending Sessions... 0

| Interface             | Local-TxSCI      | Policy-Name                                     | Inherited |     |
|-----------------------|------------------|-------------------------------------------------|-----------|-----|
| Key-Server<br>Port-ID | Peer-RxSCI       | MACsec-Peers                                    | Status    | CKN |
| Gi1/0/1               | 204c.9e85.ede4/0 | -                                               | NO        | YES |
| 43                    | c800.8459.e764/0 | )02a 1<br>)000000000000000000000000000000000000 | Secured   |     |

```
MKA Global Statistics
```

| MKA | Secured                                                                                                    | 1                |                            |
|-----|----------------------------------------------------------------------------------------------------|------------------|----------------------------|
|     | Deleted (Secured) Keepalive Timeouts                                                                                                    | 0                |                            |
| CA  | Statistics Pairwise CAKs Derived Pairwise CAK Rekeys Group CAKs Generated Group CAKs Received                                                                                          | 0<br>0<br>0<br>0 |                            |
| SA  | Statistics SAKs Generated SAKs Rekeyed SAKs Received SAK Responses Received                                                                                                    | 0                |                            |
| MKI | PDU Statistics  MKPDUs Validated & Rx  "Distributed SAK"0  "Distributed CAK"0  MKPDUs Transmitted  "Distributed SAK"1  "Distributed CAK"0                                              | 89589<br>89600   |                            |
|     | A Error Counter Totals                                                                                                    |                  |                            |
|     | Bring-up Failures                                                                                                    |                  |                            |
| SAF | <pre>K Failures SAK Generation Hash Key Generation SAK Encryption/Wrap SAK Decryption/Unwrap SAK Cipher Mismatch</pre>                                                                 |                  | 0                          |
|     | Failures Group CAK Generation Group CAK Encryption/Wrap Group CAK Decryption/Unwrap. Pairwise CAK Derivation CKN Derivation ICK Derivation KEK Derivation Invalid Peer MACsec Capabili |                  | 0<br>0<br>0<br>0<br>0<br>0 |
| MΔC | Sec Failures                                                                                                    |                  |                            |

| Rx    | SC  | Cre  | eation              |     |   | 0 |
|-------|-----|------|---------------------|-----|---|---|
| Tx    | SC  | Cre  | eation              |     |   | 0 |
| Rx    | SA  | Ins  | stallation          |     |   | 0 |
| Tx    | SA  | Ins  | stallation          |     |   | 0 |
|       |     |      |                     |     |   |   |
| MKPDU | Fai | Lluı | ces                 |     |   |   |
| MKI   | PDU | Tx.  |                     |     |   | 0 |
| MKI   | PDU | Rx   | Validation          |     |   | 0 |
| MKI   | PDU | Rx   | Bad Peer MN         |     |   | 0 |
| MKI   | PDU | Rx   | Non-recent Peerlist | MN. | _ | 0 |

# **Additional References for MACsec Encryption**

## **Standards and RFCs**

| Standard/RFC        | Title                                                                                                    |
|---------------------|----------------------------------------------------------------------------------------------------|
| IEEE 802.1AE-2006   | Media Access Control (MAC) Security                                                                           |
| IEEE 802.1X-2010    | Port-Based Network Access Control                                                                             |
| IEEE 802.1AEbw-2013 | Media Access Control (MAC) Security<br>(Amendment to IEEE<br>802.1AE-2006)—Extended Packet<br>Numbering (XPN) |
| IEEE 802.1Xbx-2014  | Port-Based Network Access Control<br>(Amendment to IEEE 802.1X-2010)                                          |
| RFC 4493            | The AES-CMAC Algorithm                                                                                        |

## **Technical Assistance**

| Description                                                                                                    | Link                                     |
|----------------------------------------------------------------------------------------------------|------------------------------------------|
| The Cisco Support website provides extensive online resources, including documentation and tools for troubleshooting and resolving technical issues with Cisco products and technologies.                                                                   | Support & Downloads<br>page on Cisco.com |
| To receive security and technical information about your products, you can subscribe to various services, such as the Product Alert Tool (accessed from Field Notices), the Cisco Technical Services Newsletter, and Really Simple Syndication (RSS) Feeds. |                                          |
| Access to most tools on the Cisco Support website requires a Cisco.com user ID and password.                                                                                                    |                                          |

# **Feature History for MACsec Encryption**

This table provides release and related information for the features explained in this module.

These features are available in all the releases subsequent to the one they were introduced in, unless noted otherwise.

| Release                       | Feature                             | Feature Information                                                                                               |
|-------------------------------|-------------------------------------|----------------------------------------------------------------------------------------------------|
| Cisco IOS XE 17.13.1          | Certificate-based MACsec encryption | Support for this feature was introduced for the Cisco Catalyst ESS9300 Embedded Series Switch in this release.    |
| Cisco IOS XE Cupertino 17.8.x | MACsec encryption                   | MACsec is the IEEE 802.1AE standard for authenticating and encrypting packets between two MACsec-capable devices. |
|                               |                                     | Support for this feature was introduced for Cisco Catalyst IE9300 Rugged Series Switches in this release.         |

Use the Cisco Feature Navigator to find information about platform and software image support. To access Cisco Feature Navigator, go to http://www.cisco.com/go/cfn.

Feature History for MACsec Encryption

# **Network Edge Access Topology**

- 802.1x Supplicant and Authenticator Switches with Network Edge Access Topology, on page 53
- Guidelines and Limitations, on page 55
- Configure an Authenticator Switch with NEAT, on page 55
- Configure a Supplicant Switch with NEAT, on page 57
- Verifying Configuration, on page 60
- Feature History, on page 61

# 802.1x Supplicant and Authenticator Switches with Network Edge Access Topology

The 802.1x standard defines a client-server-based access control and authentication protocol that prevents unauthorized clients from connecting to a LAN through publicly accessible ports unless they are properly authenticated. The authentication server authenticates each client connected to a switch port before making available any services offered by the switch or the LAN. For more information about 802.1x, including configuration information, see Configuring IEEE 802.1x Port-Based Authentication.

The Network Edge Access Topology (NEAT) feature extends identity to areas outside the wiring closet. This allows any type of device to authenticate on the port. NEAT uses Client Information Signalling Protocol (CISP) to propagate Client MAC and VLAN information between supplicant and Authenticator. CISP and NEAT are supported only on L2 ports, not on L3 ports. You can configure NEAT on Cisco Catalyst IE9300 Rugged Series Switches.

- 802.1x switch supplicant: You can configure a switch to act as a supplicant to another switch by using the 802.1x supplicant feature. This configuration is helpful in a scenario, where, for example, a switch is outside a wiring closet and is connected to an upstream switch through a trunk port. A switch configured with the 802.1x switch supplicant feature authenticates with the upstream switch for secure connectivity. Once the supplicant switch authenticates successfully the port mode changes from access to trunk in an authenticator switch. In a supplicant switch you must manually configure the trunk when enabling CISP.
- If the access VLAN is configured on the authenticator switch, it becomes the native VLAN for the trunk port after successful authentication.

In the default state, when you connect a supplicant switch to an authenticator switch that has BPDU guard enabled, the authenticator port could be error-disabled if it receives a Spanning Tree Protocol (STP) bridge protocol data unit (BPDU) packets before the supplicant switch has authenticated. You can control traffic exiting the supplicant port during the authentication period. Entering the **dot1x supplicant controlled transient** 

global configuration command temporarily blocks the supplicant port during authentication to ensure that the authenticator port does not shut down before authentication completes. If authentication fails, the supplicant port opens. Entering the **no dot1x supplicant controlled transient** global configuration command opens the supplicant port during the authentication period. This is the default behavior.

We strongly recommend using the **dot1x supplicant controlled transient**command on a supplicant switch when BPDU guard is enabled on the authenticator switch port with the **spanning-tree bpduguard enable** interface configuration command.

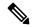

Note

If you globally enable BPDU guard on the authenticator switch by using the **spanning-tree portfast bpduguard default** global configuration command, entering the **dot1x supplicant controlled transient** command on the Supplicant switch does not prevent the BPDU violation.

You can enable MDA or multiauth mode on the authenticator switch interface that connects to one more supplicant switches. Multihost mode is not supported on the authenticator switch interface.

When you reboot an authenticator switch with single-host mode enabled on the interface, the interface may move to err-disabled state before authentication. To recover from err-disabled state, flap the authenticator port to activate the interface again and initiate authentication.

Use the **dot1x supplicant force-multicast** global configuration command on the supplicant switch for NEAT to work in all host modes.

- Host Authorization: Ensures that only traffic from authorized hosts (connecting to the switch with supplicant) is allowed on the network. The switches use CISP to send the MAC addresses connecting to the supplicant switch to the authenticator switch.
- Auto enablement: Automatically enables trunk configuration on the authenticator switch, allowing user traffic from multiple VLANs coming from supplicant switches. Configure the cisco-av-pair as device-traffic-class=switch at the ISE. (You can configure this under the group or the user settings.)

Figure 3: Authenticator and Supplicant Switch Using CISP

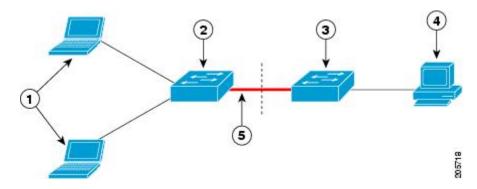

| 1 | Workstations (clients)                    |
|---|-------------------------------------------|
| 2 | Supplicant switch (outside wiring closet) |
| 3 | Authenticator switch                      |
| 4 | Cisco ISE                                 |

| 5 | Trunk port |
|---|------------|
|---|------------|

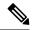

Note

The **switchport nonegotiate** command is not supported on supplicant and authenticator switches with NEAT. This command should not be configured at the supplicant side of the topology. If configured on the authenticator side, the internal macros will automatically remove this command from the port.

# **Guidelines and Limitations**

The following are guidelines and limitations for configuring and using NEAT.

- A Radius server such as Cisco's Identity Server Engine (ISE) is required.
- CISP and NEAT are supported only on L2 ports, not on L3 ports.
- NEAT and 802.1x are not supported on EtherChannel ports.
- NEAT is not supported on dynamic ports.
- MACsec is supported with NEAT.
- NEAT can operate with PTP.
- MAB and NEAT are mutually exclusive. You cannot enable MAB when NEAT is enabled on an interface, and you should not enable NEAT when MAB is enabled on an interface.

# **Configure an Authenticator Switch with NEAT**

Configuring this feature requires that one switch outside a wiring closet is configured as a supplicant and is connected to an authenticator switch.

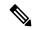

Note

• The *cisco-av-pairs* must be configured as *device-traffic-class=switch* on the ISE, which sets the interface as a trunk after the supplicant is successfully authenticated.

Beginning in privileged EXEC mode, follow these steps to configure a switch as an authenticator:

## **SUMMARY STEPS**

- 1. enable
- 2. configure terminal
- 3. cisp enable
- 4. interface interface-id
- 5. switchport mode access
- 6. authentication port-control auto
- 7. dot1x pae authenticator

- 8. spanning-tree portfast
- **9**. end

## **DETAILED STEPS**

|        | Command or Action                                     | Purpose                                                               |
|--------|-------------------------------------------------------|-----------------------------------------------------------------------|
| Step 1 | enable                                                | Enables privileged EXEC mode.                                         |
|        | Example:                                              | Enter your password if prompted.                                      |
|        | Device> enable                                        |                                                                       |
| Step 2 | configure terminal                                    | Enters global configuration mode.                                     |
|        | Example:                                              |                                                                       |
|        | Device# configure terminal                            |                                                                       |
| Step 3 | cisp enable                                           | Enables CISP.                                                         |
|        | Example:                                              |                                                                       |
|        | Device(config)# cisp enable                           |                                                                       |
| Step 4 | interface interface-id                                | Specifies the port to be configured, and enters interface             |
|        | Example:                                              | configuration mode.                                                   |
|        | Device(config)# interface gigabitethernet 1/0/2       |                                                                       |
| Step 5 | switchport mode access                                | Sets the port mode to access.                                         |
|        | Example:                                              |                                                                       |
|        | Device(config-if)# switchport mode access             |                                                                       |
| Step 6 | authentication port-control auto                      | Sets the port-authentication mode to auto.                            |
|        | Example:                                              |                                                                       |
|        | Device (config-if) # authentication port-control auto |                                                                       |
|        |                                                       |                                                                       |
| Step 7 | dot1x pae authenticator                               | Configures the interface as a port access entity (PAE) authenticator. |
|        | Example:                                              | audienticator.                                                        |
|        | Device(config-if)# dot1x pae authenticator            |                                                                       |

|        | Command or Action                                                                           | Purpose                                                                                                    |
|--------|---------------------------------------------------------------------------------------------|----------------------------------------------------------------------------------------------------|
| Step 8 | <pre>spanning-tree portfast Example:  Device(config-if)# spanning-tree portfast trunk</pre> | Enables the interface to quickly transition to spanning-tree forwarding state for an interface which is a member of multiple VLANs. Use this command only when you are sure that the switch-to-switch connection is not part of a Layer2 loop. |
| Step 9 | <pre>end Example: Device(config-if)# end</pre>                                              | Exits interface configuration mode and returns to privileged EXEC mode.                                                                                                    |

# **Configure a Supplicant Switch with NEAT**

Beginning in privileged EXEC mode, follow these steps to configure a switch as a supplicant:

## **SUMMARY STEPS**

- 1. enable
- 2. configure terminal
- 3. cisp enable
- **4. eap profile** *profile-name*
- **5. method** *type*
- 6. exit
- 7. **dot1x credentials** *profile*
- **8. username** *suppswitch*
- **9.** password password
- 10. dot1x supplicant force-multicast
- **11. interface** *interface-id*
- 12. switchport trunk encapsulation dot1q
- 13. switchport mode trunk
- 14. dot1x pae supplicant
- **15. dot1x credentials** *profile-name*
- 16. dot1x supplicant eap profile profile-name
- **17**. end

#### **DETAILED STEPS**

|        | Command or Action | Purpose                            |
|--------|-------------------|------------------------------------|
| Step 1 | enable            | Enables privileged EXEC mode.      |
|        | Example:          | • Enter your password if prompted. |
|        | Device> enable    |                                    |

|         | Command or Action                      | Purpose                                                                   |
|---------|----------------------------------------|---------------------------------------------------------------------------|
| Step 2  | configure terminal                     | Enters global configuration mode.                                         |
|         | Example:                               |                                                                           |
|         | Device# configure terminal             |                                                                           |
|         |                                        |                                                                           |
| Step 3  | cisp enable                            | Enables CISP.                                                             |
|         | Example:                               |                                                                           |
|         | Device(config)# cisp enable            |                                                                           |
| Step 4  | eap profile profile-name               | Creates an Extensible Authentication Protocol (EAP)                       |
|         | Example:                               | profile and enters EAP profile configuration mode.                        |
|         | Device(config)# eap profile CISP       |                                                                           |
| Step 5  | method type                            | Specifies the EAP authentication method.                                  |
|         | Example:                               |                                                                           |
|         | Device(config-eap-profile)# method md5 |                                                                           |
| Step 6  | exit                                   | Exits EAP profile configuration mode.                                     |
|         | Example:                               |                                                                           |
|         | Device(config-eap-profile)# exit       |                                                                           |
| Step 7  | dot1x credentials profile              | Creates 802.1x credentials profile. This must be attached                 |
|         | Example:                               | to the port that is configured as supplicant.                             |
|         | Device(config)# dot1x credentials test |                                                                           |
| Step 8  | username suppswitch                    | Creates a username.                                                       |
|         | Example:                               |                                                                           |
|         | Device(config)# username suppswitch    |                                                                           |
| Step 9  | password password                      | Creates a password for the new username.                                  |
|         | Example:                               |                                                                           |
|         | Device(config)# password myswitch      |                                                                           |
| Step 10 | dot1x supplicant force-multicast       | Forces the switch to send only multicast EAPOL packets                    |
|         | Example:                               | when it receives either unicast or multicast packets.                     |
|         |                                        | This also allows NEAT to work on the supplicant switch in all host modes. |

| Command or Action                                       | Purpose                                                                                                    |
|---------------------------------------------------------|----------------------------------------------------------------------------------------------------|
| Device(config)# dot1x supplicant force-multicast        |                                                                                                    |
| interface interface-id  Example:                        | Specifies the port to be configured, and enters interface configuration mode.                                                                                                    |
| Device(config)# interface gigabitethernet1/0/1          |                                                                                                    |
| switchport trunk encapsulation dot1q                    | Sets the port to trunk mode.                                                                                                    |
| Example:                                                |                                                                                                    |
| Device(config-if)# switchport trunk encapsulation dotlq |                                                                                                    |
| switchport mode trunk                                   | Configures the interface as a VLAN trunk port.                                                                                                    |
| Example:                                                |                                                                                                    |
| Device(config-if)# switchport mode trunk                |                                                                                                    |
| dot1x pae supplicant                                    | Configures the interface as a port access entity (PAE)                                                                                                    |
| Example:                                                | supplicant.                                                                                                    |
| Device(config-if)# dot1x pae supplicant                 |                                                                                                    |
| dot1x credentials profile-name                          | Attaches the 802.1x credentials profile to the interface.                                                                                                    |
| Example:                                                |                                                                                                    |
| Device(config-if)# dot1x credentials test               |                                                                                                    |
| dot1x supplicant eap profile profile-name               | Assigns the EAP-TLS profile to the 802.1X interface.                                                                                                    |
| Example:                                                |                                                                                                    |
| Device(config-if) # dot1x supplicant eap profile cisp   |                                                                                                    |
| end                                                     | Exits interface configuration mode and returns to privileged                                                                                                    |
| Example:                                                | EXEC mode.                                                                                                    |
| Device(config-if)# end                                  |                                                                                                    |
|                                                         | <pre>interface interface-id Example:     Device(config) # interface gigabitethernet1/0/1  switchport trunk encapsulation dot1q Example:     Device(config-if) # switchport trunk encapsulation dot1q  switchport mode trunk Example:     Device(config-if) # switchport mode trunk  dot1x pae supplicant Example:     Device(config-if) # dot1x pae supplicant  dot1x credentials profile-name Example:     Device(config-if) # dot1x credentials test  dot1x supplicant eap profile profile-name Example:     Device(config-if) # dot1x supplicant eap profile cisp end Example:</pre> |

# **Verifying Configuration**

Use the following show commands to verify information about Client Information Signalling Protocol (CISP) and Network Edge Access Topology (NEAT) configuration:

- show cisp interface <interface name>
- show cisp clients
- · show cisp summary
- show cisp registrations

Following is example output for **show cisp** commands. GigabitEthernet 1/0/1 is configured as Authenticator, and GigabitEthernet 1/0/2 is configured as Supplicant.

```
Auth# show cisp interface Gi1/0/2
CISP Status for interface Gi1/0/2
Version: 1
Mode: Supplicant Peer
Mode: Authenticator
Supp State: Idle
Auth# show cisp clients
Authenticator Client Table:
MAC Address VLAN Interface
0050.5695.4de8 1 Gi1/0/10
6c03.09e7.3947 1 Gi1/0/10
6c03.09e7.3954 11 Gi1/0/10
6c03.09e7.4485 1 Gi1/0/10
9077.ee4a.8567 1 Gi1/0/10
e41f.7ba1.bbd4 1 Gi1/0/10
Supplicant Client Table:
MAC Address VLAN Interface
9077.ee4a.856b 11 Vl11
9077.ee4a.8572 1 Ap1/1
e41f.7bc7.2f03 1 Gi1/0/9
Auth# show cisp summary
CISP is running on the following interface(s):
Gi1/0/2 (Authenticator)
Supp# show cisp summary
CISP is running on the following interface(s):
______
Gi1/0/1 (Supplicant)
Auth# show cisp registrations
Interface(s) with CISP registered user(s):
```

```
Gi1/0/2
Auth Mgr (Authenticator)

Supp# show cisp registration

Interface(s) with CISP registered user(s):

Gi1/0/1
802.1x Sup (Supplicant)
```

Use the following debug commands to troubleshoot CISP and NEAT:

- debug access-session errors
- debug access-session event
- debug dot1x errors
- debug dot1x packets
- debug dot1x events

# **Feature History**

| Feature Name                        | Release             | Feature Information                                             |
|-------------------------------------|---------------------|-----------------------------------------------------------------|
| Network Edge Access Topology (NEAT) | Cisco IOS XE 17.8.1 | Initial support on Cisco Catalyst IE9300 Rugged Series Switches |

**Feature History** 

# **Layer 2 Network Address Translation**

- Layer 2 Network Address Translation, on page 63
- Guidelines and Limitations, on page 66
- NAT Performance and Scalability, on page 68
- Configure Layer 2 NAT, on page 68
- Verify the Configuration, on page 69
- Basic Inside-to-Outside Communications: Example, on page 70
- Duplicate IP Addresses Example, on page 73

# **Layer 2 Network Address Translation**

One-to-one Layer 2 NAT (Network Address Translation) is a service that allows the assignment of a unique public IP address to an existing private IP address (end device). The assignment enables the end device to communicate on both the private and public subnets. This service is configured in a NAT-enabled device and is the public "alias" of the IP address that is physically programmed on the end device. This is typically represented by a table in the NAT device.

Layer 2 NAT uses a table to translate IPv4 addresses both public-to-private, and private-to-public at line rate. Layer 2 NAT is a hardware-based implementation that provides the same high level of (bump-on-the-wire) wire-speed performance. This implementation also supports multiple VLANs through the NAT boundary for enhanced network segmentation.

In the following example, Layer 2 NAT translates addresses between sensors on a 192.168.1.x network and a line controller on a 10.1.1.x network.

- 1. The 192.168.1.x network is the inside/internal IP address space and the 10.1.1.x network is the outside or external IP address space.
- **2.** The sensor at 192.168.1.1 sends a ping request to the line controller by using an "inside" address, 192.168.1.100.
- **3.** Before the packet leaves the internal network, Layer 2 NAT translates the source address (SA) to 10.1.1.1 and the destination address (DA) to 10.1.1.100.
- **4.** The line controller sends a ping reply to 10.1.1.1.
- **5.** When the packet is received on the internal network, Layer 2 NAT translates the source address to 192.168.1.100 and the destination address to 192.168.1.1.

Figure 4: Translating Addresses Between Networks

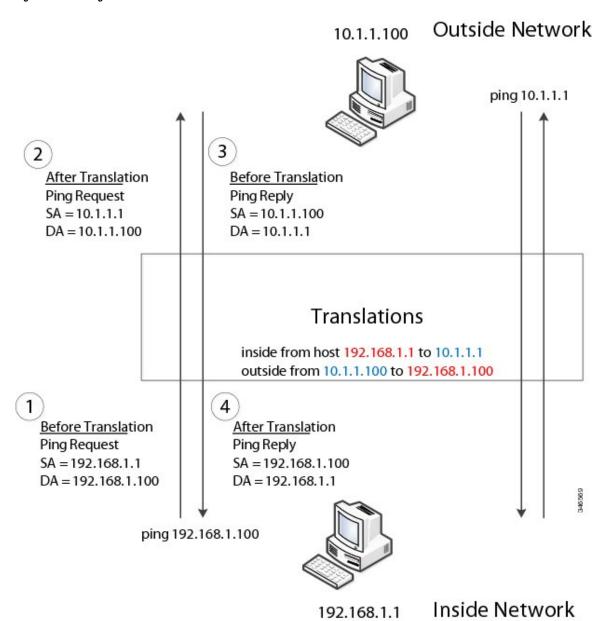

For large numbers of nodes, you can quickly enable translations for all devices in a subnet. In the scenario shown in the following figure, addresses from Inside Network 1 can be translated to outside addresses in the 10.1.1.0/28 subnet, and addresses from Inside Network 2 can be translated to outside addresses in the 10.1.1.16/28 subnet. All addresses in each subnet can be translated with one command. The benefit of using subnet-based translations saves in Layer L2 NAT rules. The switch has limits on the number of Layer 2 NAT rules. A rule with a subnet allows for multiple end devices to be translated with a single rule.

Figure 5: Inside-Outside Address Translation

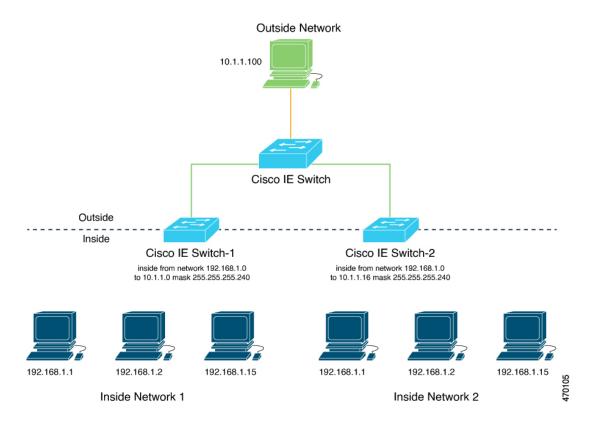

The following figure shows a Cisco Catalyst IE9300 Rugged Series Switch at the aggregation layer forwarding Ethernet packets based on Layer 2 MAC Addresses. In this example, the router is the Layer 3 gateway for all subnets and VLANs.

The L2NAT instance definitions use the **network** command to define a translated row for multiple devices in the same subnet. In this the case, it's a /28 subnet with last byte in the IP address starting with 16 and ending with 31. The gateway for the VLAN is the router with last byte of the IP address ending with .1. An outside host translation is provided for the router. The **network** command in the Layer 2NAT definition translates a subnet's worth of host with a single command, saving on Layer 2 NAT translation records.

The Gi1/0/25 uplink interface has Layer 2NAT translation instances for vlan10 and vlan 11 subnets. Interfaces can support multiple Layer 2 NAT instance definitions.

The downstream Cisco Catalyst IE3300 Rugged Series Switches are examples of access layer switches which do not perform L2NAT and rely on the upstream aggregation layer switch to do it.

470104

vlan 11 end devices subnet

192.168.0.x/28

Router vlan 10 IP: 10.10.10.1 On Outside, after NAT applied vlan 10.11 Ping request on vlan 10 SA=10.10.10.17 DA=10.10.10.1 Outside Inside On Inside, before NAT applied IE9300 vlan 10 vlan 11 Ping request on vlan 10 SA=192.168.0.17 DA=192.168.0.1 IE3300 IE3300

vlan 10 end devices subnet

192.168.0.x/28

Figure 6: NAT on the Cisco Catalyst IE9300 Rugged Series Switch

The following example shows the NAT configuration for the preceding diagram:

```
12nat instance Subnet10-NAT
instance-id 1
permit all
 fixup all
 outside from host 10.10.10.1 to 192.168.0.1
inside from network 192.168.0.0 to 10.10.10.16 mask 255.255.255.240
12nat instance Subnet11-NAT
instance-id 1
permit all
 fixup all
 outside from host 10.10.11.1 to 192.168.0.1
 inside from network 192.168.0.0 to 10.10.11.16 mask 255.255.255.240
interface GigabitEthernet1/0/25
 switchport mode trunk
12nat Subnet10-NAT 10
12nat Subnet11-NAT 11
Interface vlan 1
  ip address 10.10.1.2
```

# **Guidelines and Limitations**

The following list provides guidelines and limitations for using Layer 2 NAT with Cisco Catalyst IE9300 Rugged Series Switches.

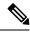

Note

For scale information, see the section NAT Performance and Scalability, on page 68 in this guide.

- Layer 2 NAT is supported for Cisco Catalyst IE9300 Rugged Series Switches in Cisco IOS XE Dublin 17.10.1 and later releases.
- Layer 2 NAT is supported for Cisco Catalyst IE9300 Rugged Series Switches on standalone or stacked switches.
- Layer 2 NAT is disabled by default; it becomes enabled when you configure it. See Configure Layer 2 NAT, on page 68 in this guide.
- Layer 2 NAT applies only to unicast traffic. Untranslated unicast traffic, multicast traffic, and IGMP traffic are permitted.
- Layer 2 NAT is supported only on the uplink ports (25-28) and available in both Network Essentials and Network Advantage licenses.
- Layer 2 NAT supports one-to-one mapping between external and internal IP addresses.
- Layer 2 NAT can be applied to uplink interfaces in access or trunk mode.
- Only IPv4 addresses for Layer 2 traffic can be translated.
- Supported subnet masks on inside network translation are /24, /25, /26, /27, /28, and /32 only.
- Outside translation rule supports only host translations.
- ARP does not work transparently across Layer 2 NAT; however, the switch changes the IP addresses embedded in the payload of IP packets for the protocols to work. Embedded IP addresses are not translated.
- Statistics for debugging include the following statistics: entries for each translation, translated total ingress and egress for each instance, and for each interface. Also included are ARP fixup stats and the number of translations entries allocated in hardware.
- Layer 2 NAT does not support one-to-many and many-to-one IP address mapping.
- Layer 2 NAT cannot save on public IP addresses because public-to-private is a 1:1 translation. It is not 1:N NAT.
- If you configure a translation for a Layer 2 NAT host, do not configure it as a DHCP client.
- The management interface is behind the Layer 2 NAT function. Therefore this interface should not be on the private network VLAN. If it is on the private network VLAN, assign an inside address and configure an inside translation.
- Because Layer 2 NAT is designed to separate outside and inside addresses, we recommend that you do not configure addresses of the same subnet as both outside and inside addresses.
- Cisco Catalyst IE9300 Rugged Series Switch uplinks that support NAT instance configurations are Gig1/0/25 to Gig1/0/28.
- Layer 2 NAT is only for Layer 2 traffic; do not use it for packets undergoing routing
- Layer 2 NAT does not translate packets destined for CPU and packets coming from CPU. Management traffic should be on a different VLAN from the private network VLAN.

# **NAT Performance and Scalability**

Layer 2 NAT translation and forwarding are performed in the hardware at line rate. The number of Layer 2NAT rules that are supported depends on the number of hardware entries that can be supported in hardware.

Scale depends on the number of inside/outside combinations. The following list provides scale examples.

- An instance with only inside rules can have a total of 128 translation rules.
- Multiple instances with one inside rule can have a total of 128 such instances applied to 128 different VLANs.
- Multiple instances with one inside rule and one outside rule can have a maximum of 64 instances.
- A single instance with one outside rule can have a maximum of 100 inside rules. The number of inside rules that can be supported reduces with increase in the outside rules.

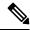

Note

We recommended that you use network translation rules to save on the number of rules.

# **Configure Layer 2 NAT**

You must configure Layer 2 NAT instances that specify the address translations. Attach Layer 2 NAT instances to physical Ethernet interfaces, and configure which VLAN or VLANs the instances will be applied to. Layer 2 NAT instances can be configured from management interfaces (CLI/SNMP). You can view detailed statistics about the packets that are sent and received. See the section Verify the Configuration, on page 69 in this guide.

To configure Layer 2 NAT, follow these steps. Refer to the examples in Basic Inside-to-Outside Communications: Example, on page 70 and Duplicate IP Addresses Example, on page 73 in this guide for more details.

**Step 1** Enter global configuration mode:

#### configure terminal

**Step 2** Create a new Layer 2 NAT instance:

**12nat instance** *instance\_name* After creating an instance, you use this same command to enter the submode for that instance.

**Step 3** Translate an inside address to an outside address:

**inside from** [host | range | network] original ip to translated ip [mask] number | mask

You can translate a single host address, a range of host addresses, or all the addresses in a subnet. Translate the source address for outbound traffic and the destination address for inbound traffic.

**Step 4** Translate an outside address to an inside address:

**outside from** [host | range | network ] original ip to translated ip [mask ] number | mask

You can translate a single host address, a range of host addresses, or the addresses in a subnet. Translate the destination address for outbound traffic and the source address for inbound traffic.

**Step 5** Exit config-l2nat mode:

exit

**Step 6** Access interface configuration mode for the specified interface (uplink ports only on the IE 3400):

interface interface-id

**Step 7** Apply the specified Layer 2 NAT instance to a VLAN or VLAN range. If this parameter is missing, the Layer 2 NAT instance applies to the native VLAN.

**l2nat** instance\_name [vlan | vlan\_range ]

**Step 8** Exit interface configuration mode:

end

# **Verify the Configuration**

Perform the following commands to verify the Layer 2 NAT configuration.

| Command                                                                                  | Purpose                                                                                        |  |
|------------------------------------------------------------------------------------------|------------------------------------------------------------------------------------------------|--|
| show 12nat instance                                                                      | Displays the configuration details for a specified Layer 2 NAT instance.                       |  |
| show 12nat interface                                                                     | Displays the configuration details for Layer 2 NAT instances on one or more interfaces.        |  |
| show 12nat statistics                                                                    | Displays the Layer 2 NAT statistics for all interfaces.                                        |  |
| show 12nat statistics interface                                                          | Displays the Layer 2 NAT statistics for a specified interface.                                 |  |
| debug 12nat                                                                              | Enables showing real-time Layer 2 NAT configuration details when the configuration is applied. |  |
| show platform hardware fed switch 1 fwd-asic resource tcam table pbr record 0 format 0 - | Displays the hardware entries.                                                                 |  |
| -show platform hardware fed switch active fwd-asic resource tcam utilization   in PBR    | Displays the hardware resource utilization.                                                    |  |

The following is an example of output of the **show l2nat instance** and the **show l2nat statistics** commands:

switch#show l2nat instance
l2nat instance test

```
fixup : all
             10.10.10.200 to 192.168.1.200
outside from host
inside from host 192.168.1.1 to 10.10.10.1
12nat instance test2
fixup : all
inside from host
               1.1.1.1 to 2.2.2.2
             2.2.2.200 to 1.1.1.200
outside from host
Switch#show 12nat interface
FOLLOWING INSTANCE(S) AND VLAN(s) ATTACHED TO ALL INTERFACES
12nat Gi1/0/27 test
______
Switch#show 12nat statistics
STATS FOR INSTANCE: test (IN PACKETS)
TRANSLATED STATS (IN PACKETS)
______
G11/0/27 EGRESS 50
G11/0/27 TNCPRC
INTERFACE DIRECTION VLAN TRANSLATED
                   0
                   0
PROTOCOL FIXUP STATS (IN PACKETS)
INTERFACE DIRECTION VLAN
Gi1/0/27 REPLY 50
Gi1/0/27
        REQUEST 50 0
PER TRANSLATION STATS (IN PACKETS)
______
TYPE DIRECTION SA/DA ORIGINAL IP TRANSLATED IP COUNT
OUTSIDE INGRESS SA 10.10.10.200 192.168.1.200 0
OUTSIDE EGRESS DA 192.168.1.200 10.10.10.200 0
INSIDE EGRESS
            SA 192.168.1.1 10.10.10.1
                                        0
INSIDE INGRESS
            DA
                10.10.10.1
                            192.168.1.1
TOTAL TRANSLATIONS ENTRIES IN HARDWARE: 4
TOTAL INSTANCES ATTACHED: 1
______
GLOBAL NAT STATISTICS
______
Total Number of TRANSLATED NAT Packets = 0
Total Number of ARP FIX UP Packets = 0
ad
```

# **Basic Inside-to-Outside Communications: Example**

In this example, A1 must communicate with a logic controller (LC) that is directly connected to the uplink port. A Layer 2 NAT instance is configured to provide an address for A1 on the outside network (10.1.1.1) and an address for the LC on the inside network (192.168.1.250).

Outside 10.1.1.100 -MGMT
Inside Switch A

Figure 7: Basic Inside-to-Outside Communications

Now this communication can occur:

192.168.1.1

- 1. A1 sends an ARP request: SA: 192.168.1.1DA: 192.168.1.250.
- 2. Cisco Switch A fixes up the ARP request:SA:10.1.1.1DA: 10.1.1.200.

192.168.1.2

- **3.** LC receives the request and learns the MAC Address of 10.1.1.1.
- **4.** LC sends a response:SA: 10.1.1.200DA: 10.1.1.1.
- 5. Cisco Switch A fixes up the ARP response: SA: 192.168.1.250DA: 192.168.1.1.
- **6.** All learns the MAC address for 192.168.1.250, and communication starts.

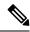

Note

• The management interface of the switch must be on a different VLAN from the inside network 192.168.1.x.

192.168.1.3

• See the section Basic Inside-to-Outside Communications: Configuration, on page 71 for the tasks to configure the example in this section.

# **Basic Inside-to-Outside Communications: Configuration**

This section contains the steps to configure inside-to-outside communications as described in the preceding section. You create the Layer 2 NAT instance, add two translation entries, and then apply the instance to the interface. ARP fixups are enabled by default.

#### Before you begin

Read and understand the content in the section Basic Inside-to-Outside Communications: Example, on page 70.

**Step 1** Enter configuration mode.

#### Example:

switch# configure

**Step 2** Create a new Layer 2 NAT instance called A-LC.

#### Example:

switch(config)# 12nat instance A-LC

**Step 3** Translate A1's inside address to an outside address.

#### Example:

switch (config-12nat) # inside from host 192.168.1.1 to 10.1.1.1

**Step 4** Translate A2's inside address to an outside address.

#### Example:

switch(config-l2nat)# inside from host 192.168.1.2 to 10.1.1.2

**Step 5** Translate A3's inside address to an outside address.

# **Example:**

 $\verb|switch(config-l2nat)| \# \textbf{ inside from host 192.168.1.3 to 10.1.1.3}|$ 

**Step 6** Translate the LC outside address to an inside address.

#### Example:

switch (config-l2nat) # outside from host 10.1.1.200 to 192.168.1.250

**Step 7** Exit config-12nat mode.

### Example:

switch(config-l2nat)# exit

**Step 8** Access interface configuration mode for the uplink port.

# **Example:**

witch(config) # interface Gi1/1

**Step 9** Apply this Layer 2 NAT instance to the native VLAN on this interface.

#### Example:

switch(config-if)# 12nat A-LC

**Note** For tagged traffic on a trunk, add the VLAN number when attaching the instance to an interface as follows:

12nat instance vlan

**Step 10** Return to privileged EXEC mode.

## **Example:**

switch# end

# **Duplicate IP Addresses Example**

In this scenario, two machine nodes are preconfigured with addresses in the 192.168.1.x space. Layer 2 NAT translates these addresses to unique addresses on separate subnets of the outside network. In addition, for machine-to-machine communications, the Node A machines need unique addresses on the Node B space and the Node B machines need unique addresses in the Node A space.

Figure 8: Duplicate IP Addresses

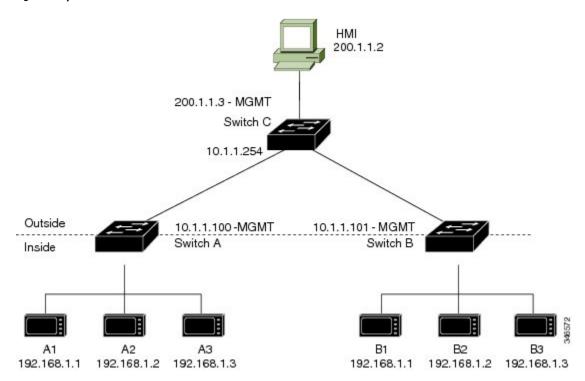

- Switch C needs an address in the 192.168.1.x space. When packets come into Node A or Node B, the 10.1.1.254 address of Switch C is translated to 192.168.1.254. When packets leave Node A or Node B, the 192.168.1.254 address of Switch C is translated to 10.1.1.254.
- Node A and Node B machines need unique addresses in the 10.1.1.x space. For quick configuration and ease of use, the 10.1.1.x space is divided into subnets: 10.1.1.0, 10.1.1.16, 10.1.1.32, and so on. Each subnet can then be used for a different node. In this example, 10.1.1.16 is used for Node A, and 10.1.1.32 is used for Node B.
- Node A and Node B machines need unique addresses to exchange data. The available addresses are divided into subnets. For convenience, the 10.1.1.16 subnet addresses for the Node A machines are translated to 192.168.1.16 subnet addresses on Node B. The10.1.1.32 subnet addresses for the Node B machines are translated to 192.168.1.32 addresses on Node A.
- Machines have unique addresses on each network:

#### **Table 2: Translated IP Addresses**

| Node                           | Address in Node<br>A | Address in Outside Network | Address in Node<br>B |
|--------------------------------|----------------------|----------------------------|----------------------|
| Switch A network address       | 192.168.1.0          | 10.1.1.16                  | 192.168.1.16         |
| A1                             | 192.168.1.1          | 10.1.1.17                  | 192.168.1.17         |
| A2                             | 192.168.1.2          | 10.1.1.18                  | 192.168.1.18         |
| A3                             | 192.168.1.3          | 10.1.1.19                  | 192.168.1.19         |
| Cisco Switch B network address | 192.168.1.32         | 10.1.1.32                  | 192.168.1.0          |
| B1                             | 192.168.1.33         | 10.1.1.33                  | 192.168.1.1          |
| B2                             | 192.168.1.34         | 10.1.1.34                  | 192.168.1.2          |
| B3                             | 192.168.1.35         | 10.1.1.35                  | 192.168.1.3          |
| Switch C                       | 192.168.1.254        | 10.1.1.254                 | 192.168.1.254        |

# **Duplicate IP Addresses Configuration: Switch A**

This section provides the steps for configuring Layer 2 NAT to translate the duplicated IP address of one machine node in an inside network to a unique address on a subnet of an outside network. This procedure is for Switch A in the section Duplicate IP Addresses Example, on page 73.

# Before you begin

Read and understand the content in the section Duplicate IP Addresses Example, on page 73.

**Step 1** Enter global configuration mode.

### Example:

switch# configure

**Step 2** Create a new Layer 2 NAT instance called A-Subnet.

## Example:

switch(config)# 12nat instance A-Subnet

**Step 3** Translate the Node A machines' inside addresses to addresses in the 10.1.1.16 255.255.255.240 subnet.

#### **Example:**

switch(config-l2nat) # inside from network 192.168.1.0 to 10.1.1.16 mask 255.255.255.240

**Step 4** Translate the outside address of Switch C to an inside address.

#### Example:

switch(config-12nat)# outside from host 10.1.1.254 to 192.168.1.254

**Step 5** Translate the Node B machines' outside addresses to their inside addresses.

#### Example:

```
switch(config-l2nat) \# outside from host 10.1.1.32 to 192.168.1.32 outside from host 10.1.1.33 to 192.168.1.33 outside from host 10.1.1.34 to 192.168.1.34 outside from host 10.1.1.35 to 192.168.1.35
```

**Step 6** Exits config-l2nat mode.

#### **Example:**

```
switch(config-12nat)# exit
```

**Step 7** Access interface configuration mode for the uplink port.

#### **Example:**

```
switch(config)# interface Gi1/1
```

**Step 8** Apply this Layer 2 NAT instance to the native VLAN on this interface.

### **Example:**

Note

```
switch(config-if)# 12nat A-Subnet
```

For tagged traffic on a trunk, add the VLAN number when attaching the instance to an interface as follows:

12nat instance vlan

**Step 9** Return to privileged EXEC mode.

#### **Example:**

switch# end

#### What to do next

Configure Layer 2 NAT to translate the duplicated IP address of Switch B in the section Duplicate IP Addresses Example, on page 73. See Duplicate IP Addresses Configuration: Switch B, on page 75.

# **Duplicate IP Addresses Configuration: Switch B**

This section provides the steps for configuring Layer 2 NAT to translate the duplicated IP address of one machine node in an inside network to a unique address on a subnet of an outside network. This procedure is for Switch B in the section Duplicate IP Addresses Example, on page 73.

#### Before you begin

Read and understand the content in the section Duplicate IP Addresses Example, on page 73.

**Step 1** Enter global configuration mode.

#### Example:

switch# configure

**Step 2** Create a new Layer 2 NAT instance called B-Subnet.

#### Example:

switch(config)# 12nat instance B-Subnet

**Step 3** Translate the Node B machines' inside addresses to addresses in the 10.1.1.32 255.255.255.240 subnet.

#### **Example:**

```
switch(config-l2nat)# inside from network 192.168.1.0 to 10.1.1.32 255.255.255.240
```

**Step 4** Translate the outside address of Switch C to an inside address.

#### Example:

```
switch(config-l2nat)# outside from host 10.1.1.254 to
```

**Step 5** Translate the Node A machines' outside addresses to their inside addresses.

#### Example:

```
switch (config-l2nat) \# outside from host 10.1.1.16 to 192.168.1.16 outside from host 10.1.1.17 to 192.168.1.17 outside from host 10.1.1.18 to 192.168.1.18 outside from host 10.1.1.19 to 192.168.1.19
```

**Step 6** Exit config-12nat mode.

#### Example:

switch(config-l2nat)# exit

**Step 7** Access interface configuration mode for the uplink port.

### Example:

```
switch(config)# interface Gi1/1
```

**Step 8** Apply this Layer 2 NAT instance to the native VLAN on this interface.

# Example:

```
switch(config-if)# 12nat name1
```

**Note** For tagged traffic on a trunk, add the VLAN number when attaching the instance to an interface as follows:

12nat instance vlan

**Step 9** Show the configuration details for the specified Layer 2 NAT instance.

#### Example:

```
switch# show 12nat instance name1
```

**Step 10** Show Layer 2 NAT statistics.

## **Example:**

```
switch# show 12nat statistics
```

**Step 11** Return to privileged EXEC mode.

## Example:

switch# end

**Duplicate IP Addresses Configuration: Switch B**